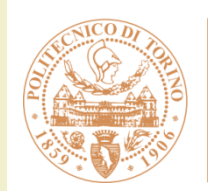

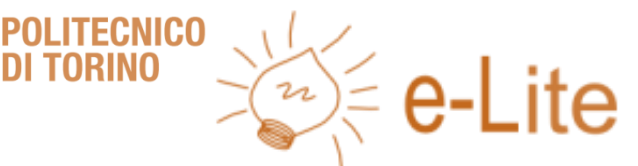

## Introduction to **JavaScript**

**Ambient intelligence**

Fulvio Corno

Politecnico di Torino, 2018/2019

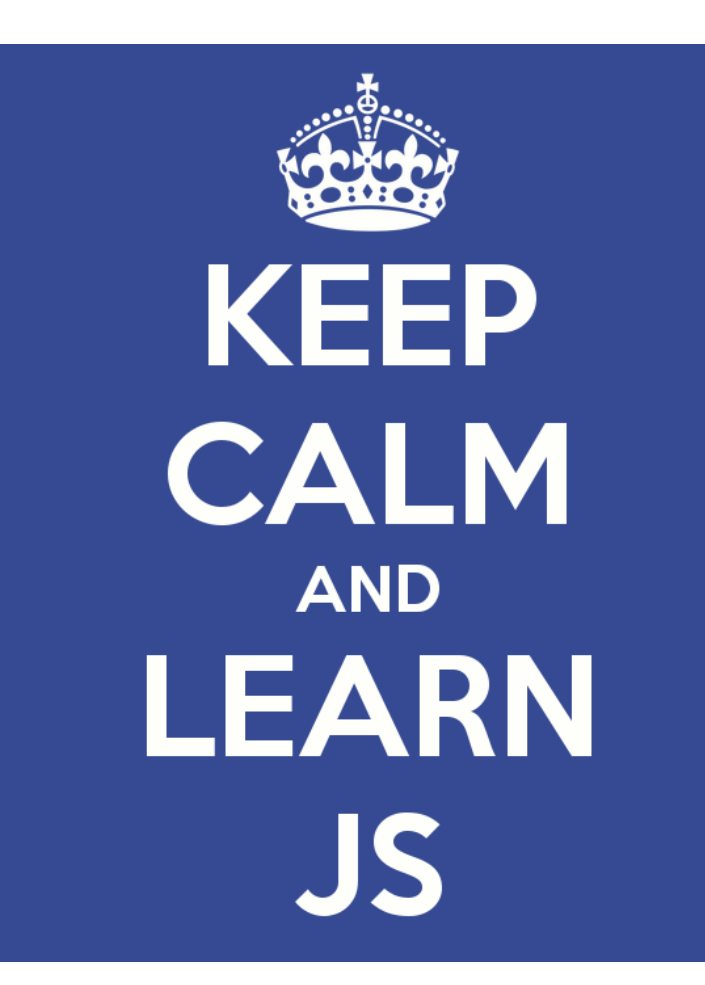

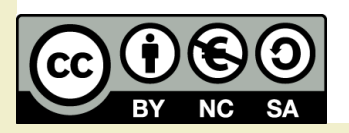

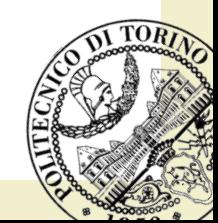

#### Goal

- Learn about Javascript
- Learn about client-side programming mechanisms

## **Outline**

- Introduction
- Language syntax
- Objects
- Functions
- Events
- The HTML Document Object Model
- Rich Internet Applications and AJAX

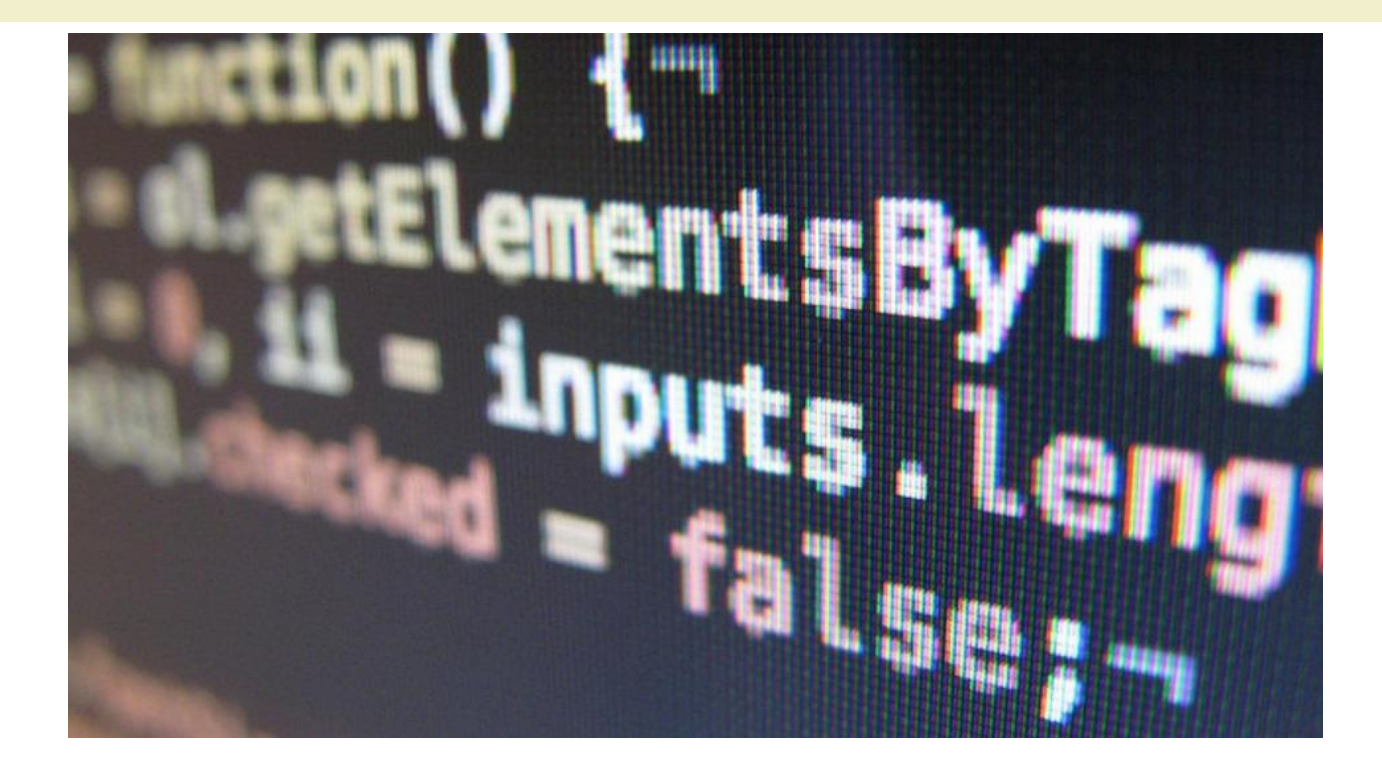

Client-side programming in the web

# **JAVASCRIPT / ECMASCRIPT**

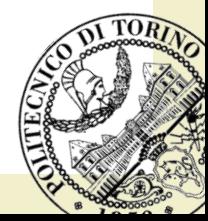

2018/2019 **Ambient intelligence** 

## Client-side programming

- 4th layer of web architectures
	- Database (SQL)
	- Application server (PHP or JSP)
	- Presentation (HTML+CSS)
	- Interactivity (Javascript+DOM)
- Adds interactive functionality to client-side web pages

## The solution

- Add a language interpreter to the browser
- Instructions are embedded in the HTML page
	- "invisible" to the application server
	- "invisible" to the HTML presentation engine
- Instructions are processed by the browser, after HTML has been loaded

#### General Architecture

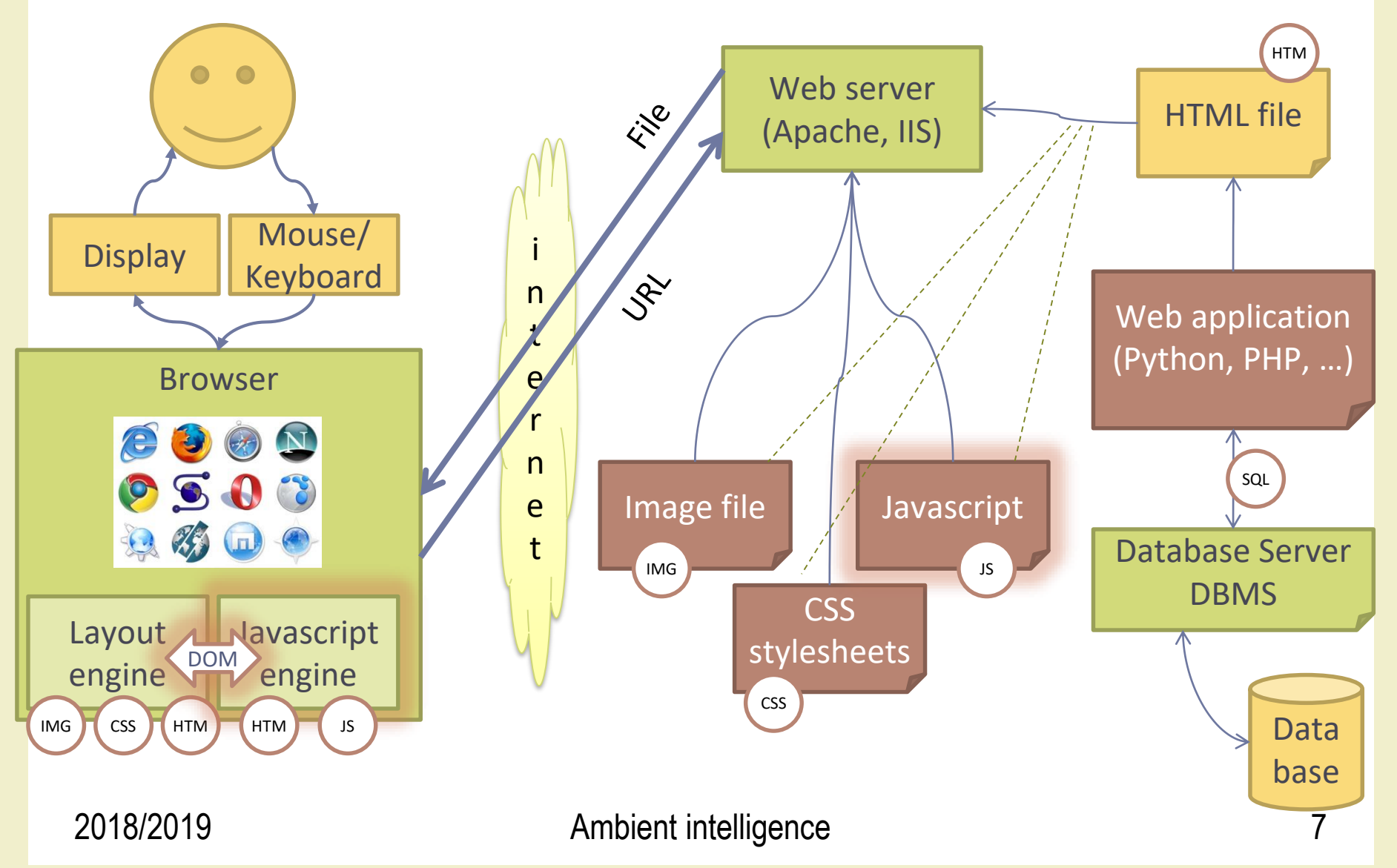

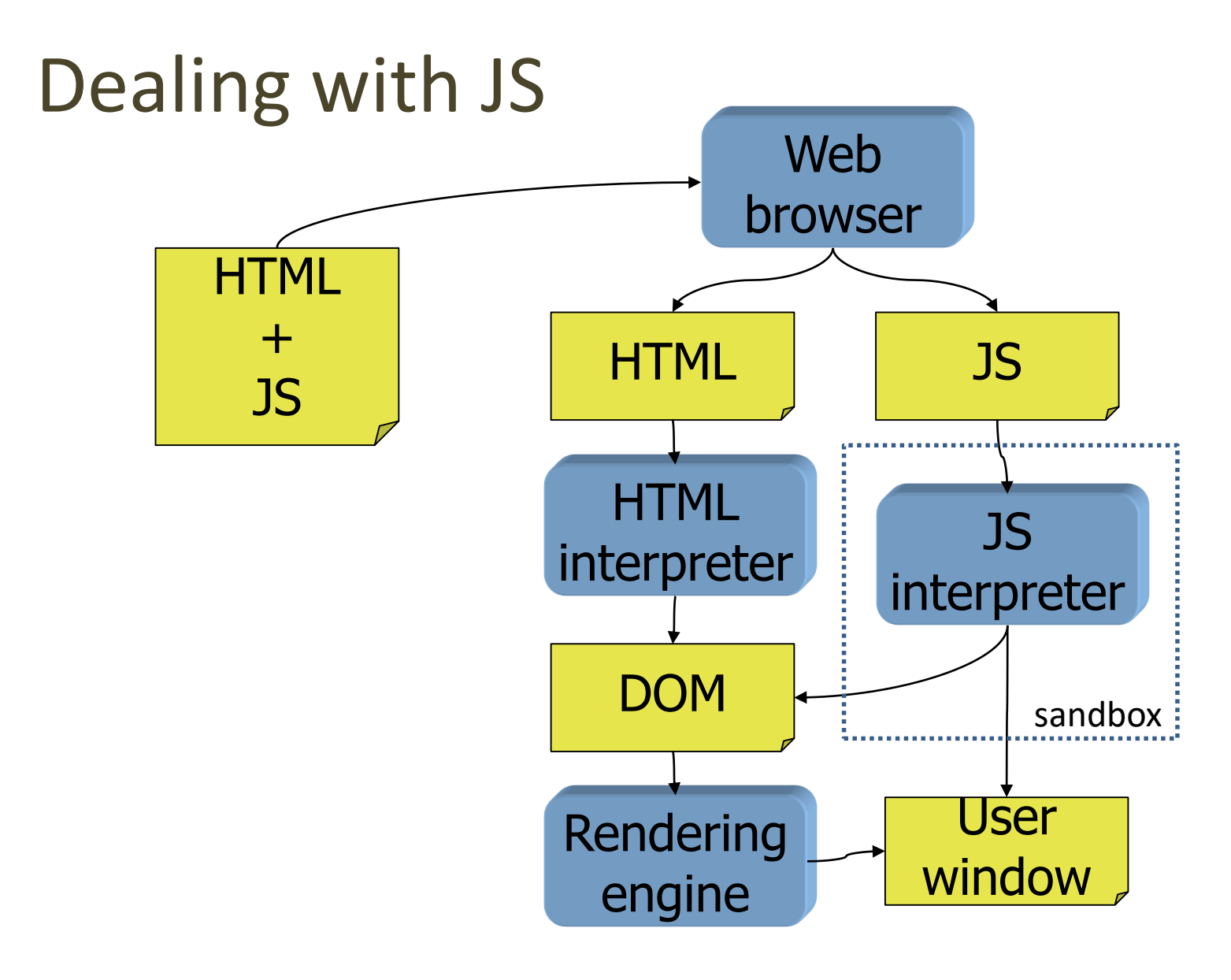

### The Javascript language

- First developed by Netscape in 1995
	- Nothing to do with the Java language, the name was chosen for marketing reasons
	- Syntax similar to C
	- Semantics of object-oriented language, with non-typed variables
- Similar versions implemented by all other browsers
	- Microsoft calls it Jscript
- Later standardized by ECMA [\(www.ecma.ch\)](http://www.ecma.ch/)
	- ECMAScript

### Embedding JS in HTML

**Embedded <script> element External JS file**

<script>

 $\langle$ ! --

[JavaScript code here]

 $1/ \rightarrow$ </script> <script **src="script.js"**> </script>

#### Where to embed JS code?

- In the **head section**: Scripts to be executed when they are called, or when an event is triggered, go in the head section. When you place a script in the head section, you will ensure that the script is loaded before anyone uses it.
- In the **body section**: Scripts to be executed when the page loads go in the body section. When you place a script in the body section it generates the content of the page. Better to include them **at the very bottom**  of the body (so that other content is already loade).

#### What can we do?

- Generate dialog boxes
- Redirect a page
- Open new browser windows (pop-ups)
- Intercept mouse events
	- Clicks on links, buttons,
- Read user input in FORMs
- Modify HTML pages
	- Add/remove content
	- Change images
	- Modify FORM controls

– Mouse-overs

...

### What should we learn?

- JS variables and expressions
- JS language constructs (if, while, ...)
- What is a JS object
- Most important builtin objects
- **Interacting with the user**: mouse, keyboard
- **Interacting with the browser**: windows, pages
- **Interacting with the page**: the Document object

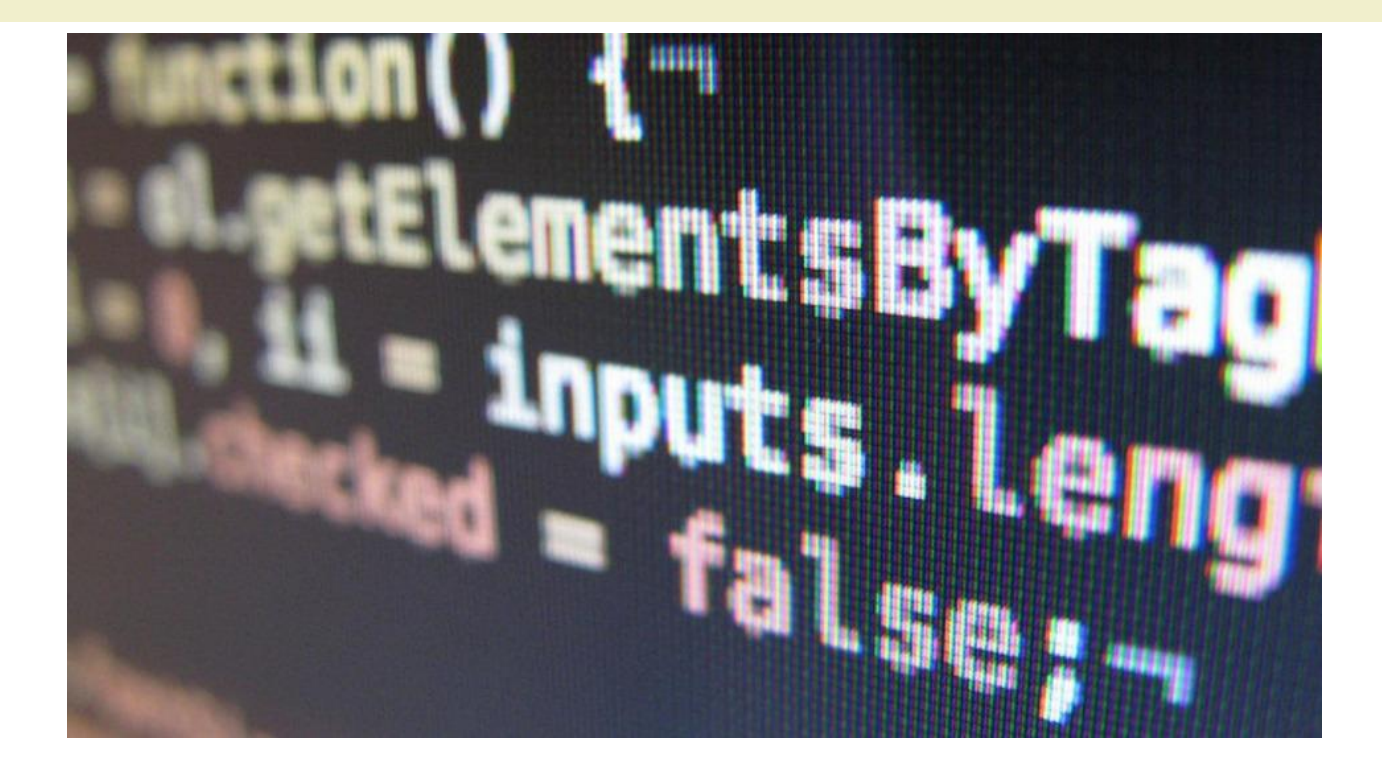

Introduction to Javascript

## **LANGUAGE SYNTAX**

#### https://www.w3schools.com/js/default.asp

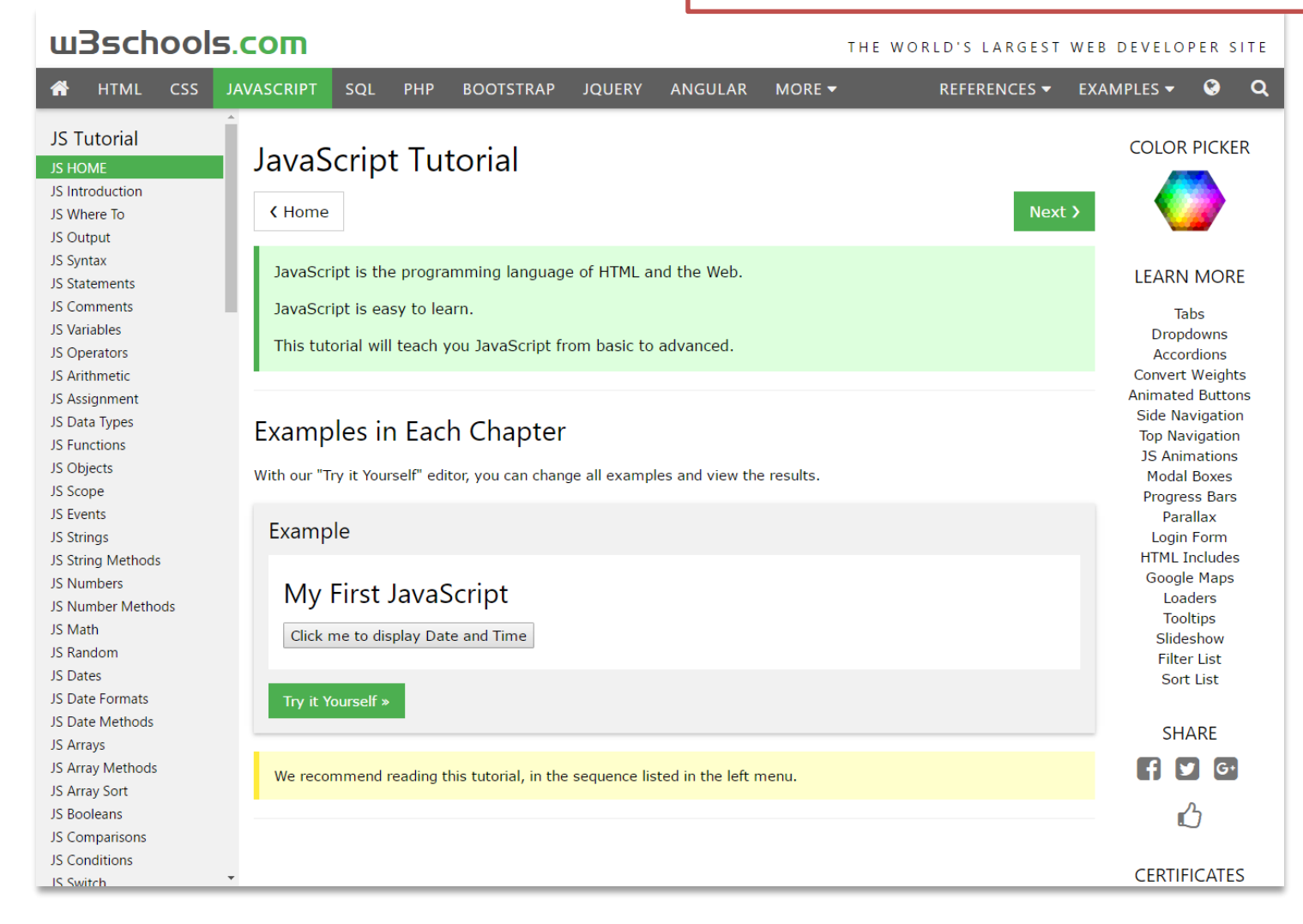

#### https://developer.mozilla.org/en-US/docs/Web/JavaScript

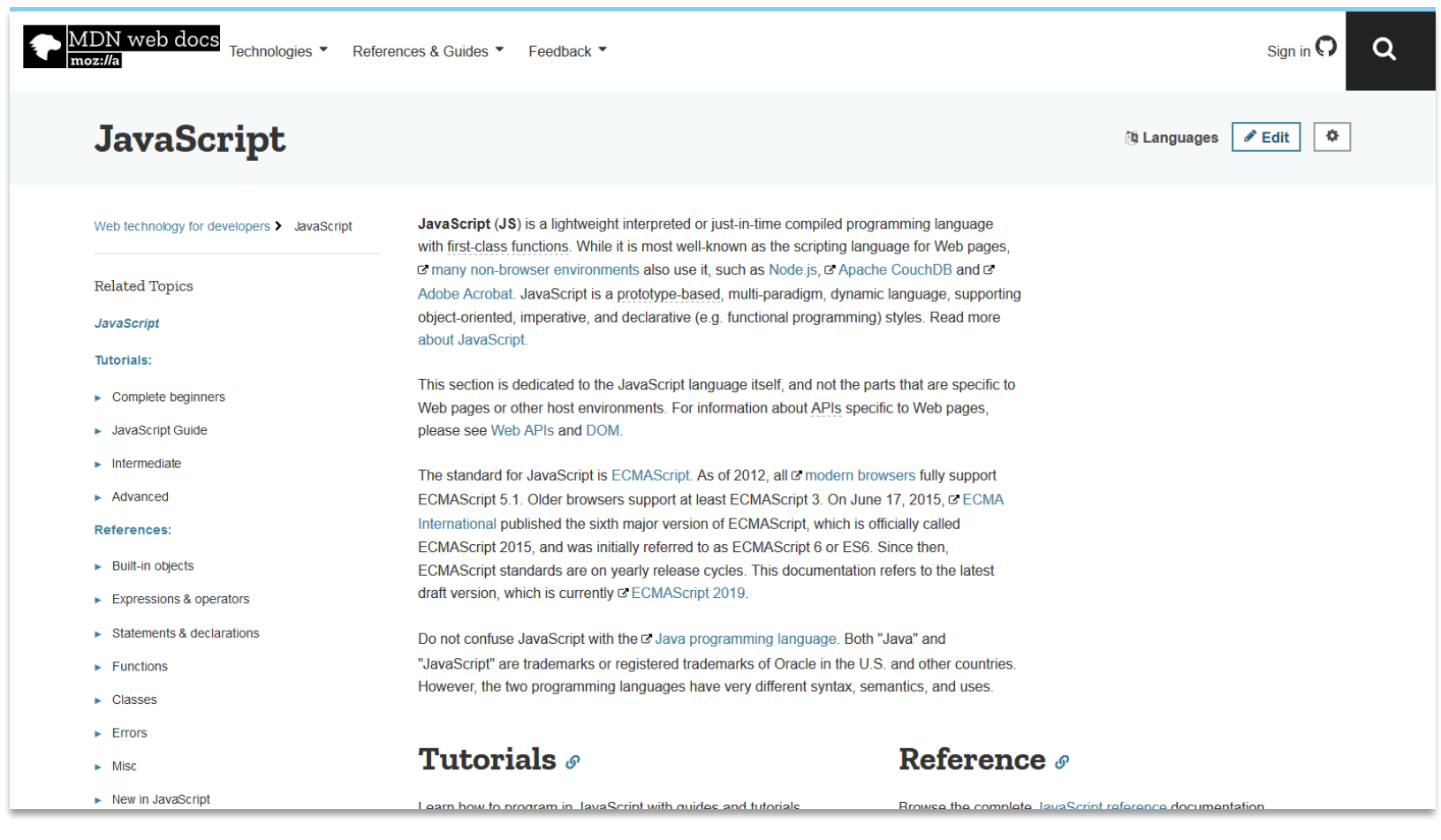

#### Javascript syntax

- The syntax of the Javascript language is very similar to the C language (and to PHP)
	- Choice, Looping and other constructs are equal
	- Blocks delimited by { }
	- Most operators are identical
- Variables are different
	- Variable types
	- 'Object' variables

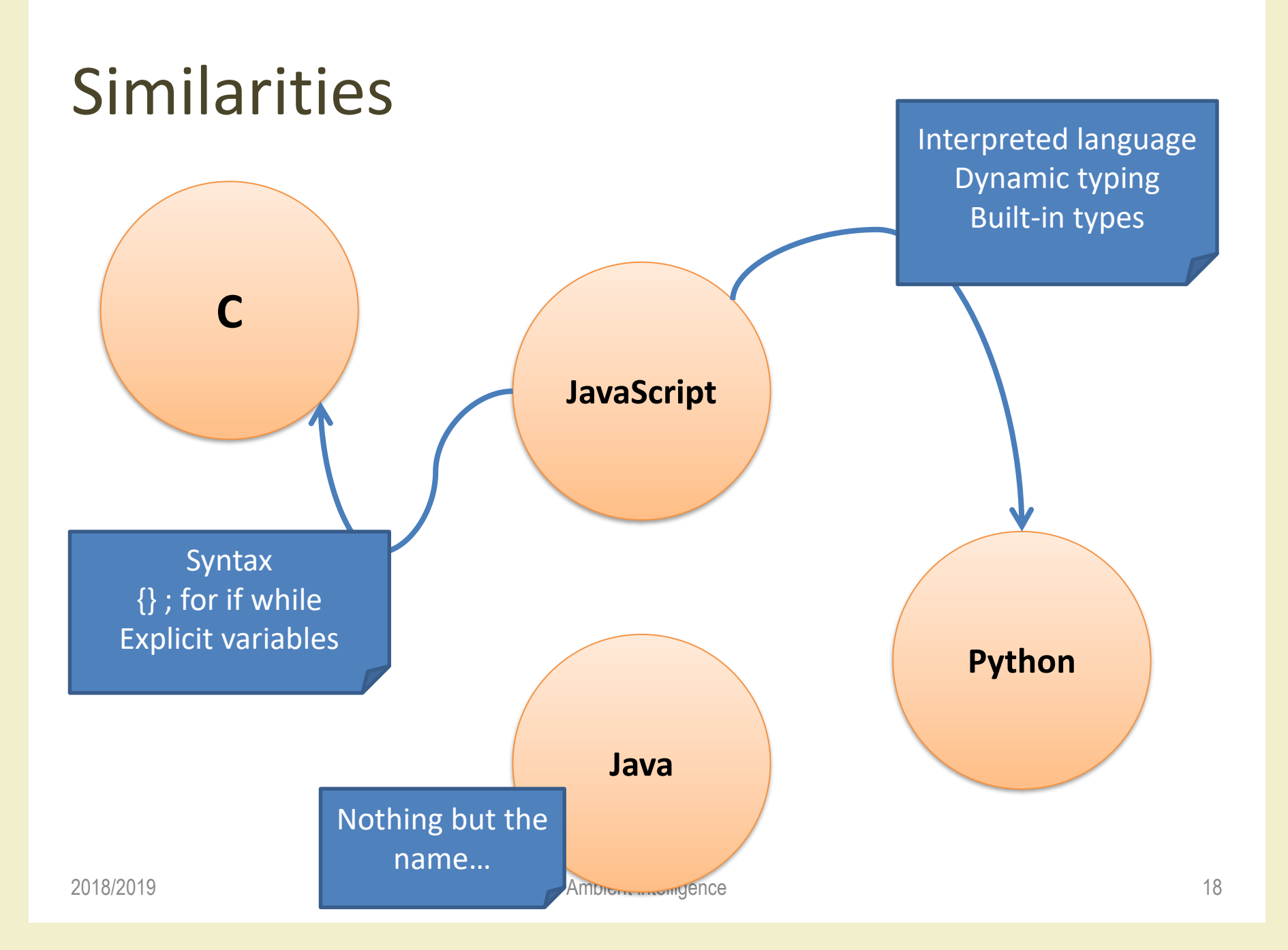

#### Comments

- Line comments: from // to end of line
- Block comments: from /\* to \*/

//this is a comment document.write("Hello World!")

```
/* This is a comment
block. It contains
several lines */
document.write("Hello World!")
```
## Variables in Javascript

- A variable is identified by its name
	- Case-sensitive
	- Declared with var
- The same variable may refer to different values
	- Even of different data types
- Data types are converted as needed
	- If all operands are numeric, then compute a numeric result
	- If some operands are string, then convert numbers to strings

#### Variable declaration

- var x ;
- var  $x = 10$  ;
- var  $x =$  "Hello" ;

#### Variable assignment

- var x ;
- $x = 10$  ;
- $x = "Hello" ;$
- $x = x + 1$ ;
- $x = any complex expression$

## Types of variables

- Boolean ( false, true )
- Numbers
	- $-$  var  $x = 10$
	- $-$  var  $y = 3.14$
- Strings
	- $-$  var name = "Fulvio"
- 'Objects'
	- $-$  var d = new Date()
	- $-$  var time = d.getHours()

## Main Javascript operators (1/3)

- Numeric operators
	- +
	- -
	- \*
	- $-$  /
	- % (remainder, or modulus)
- Increment operators
	- ++
	- --

– =

• Assignment operators

 $-$  +=  $-$  =  $*$  =  $/$  =  $\%$  =

## Main Javascript operators (2/3)

- String operator
	- + (concatenation)
- Comparison operators
	- $==$  (same value)
	- $==$  (same value and same type)
	- $-$ !=
	- $-$  >
	- $-$  <
	- $-$  >=
	- $\leq$   $=$

## Main Javascript operators (3/3)

- Boolean and Logic operators
	- && (logical "and")
	- $-$  | | (logical "or")
	- ! (logical "not")

## Warning

- String concatenation operator  $(+)$  is identical to numeric addition
	- Possible ambiguity
	- $-3 + 2$
	- $-$  "3" + "2"
- Difference between == and ===
	- $-5 == "5"$
	- $-5 == 5$
	- $-$  "5" === "5"
	- Not true: 5 === "5"

## Choice statements (1/2)

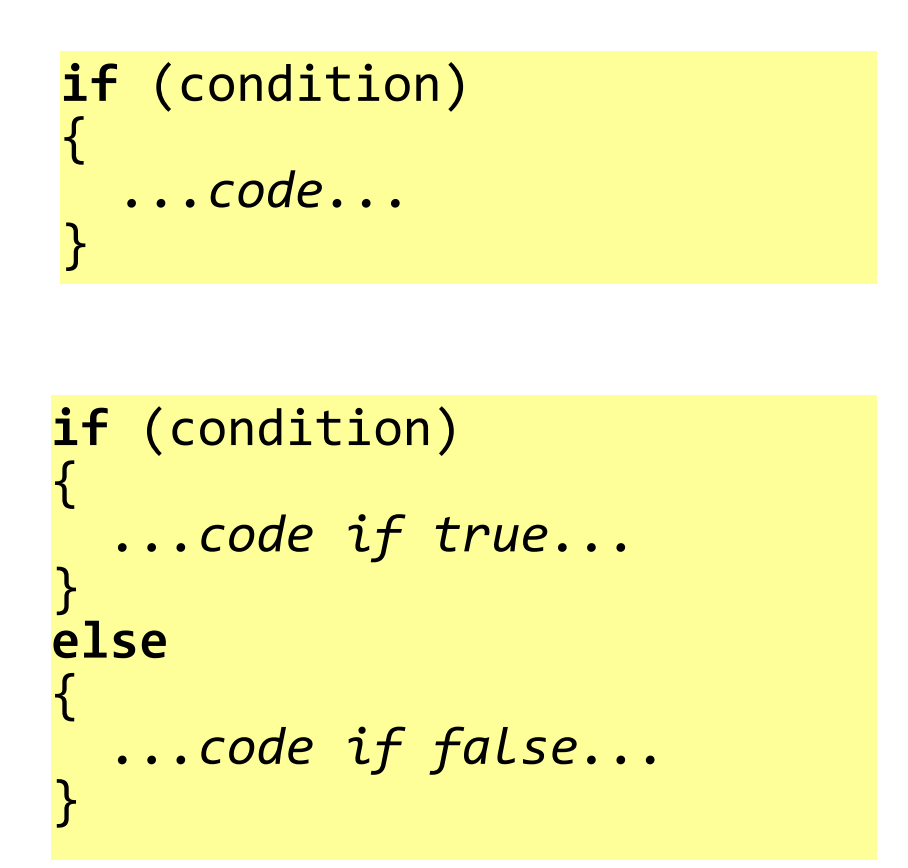

```
if (condition1)
{
 ...code if 1 true...
}
else if (condition2)
{
  ...code if 2 true...
}
else
\{...if both false...
}
```
## Choice statements (2/2)

```
switch(n)
{
case 1:
  code block 1
  break
case 2:
  code block 2
  break
default:
  code to be executed if n is
 different from case 1 and 2
}
```
#### Loop statements (1/2)

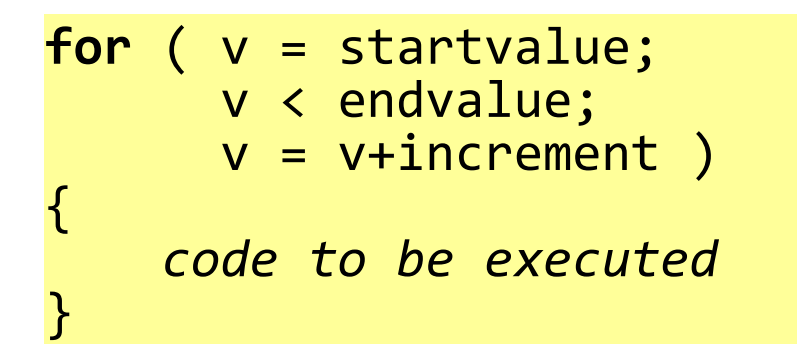

**while** ( *condition\_is\_true* ) { *code to be executed*

**do** { *code to be executed* } **while** ( *condition\_is\_true* )

}

### Loop statements (2/2)

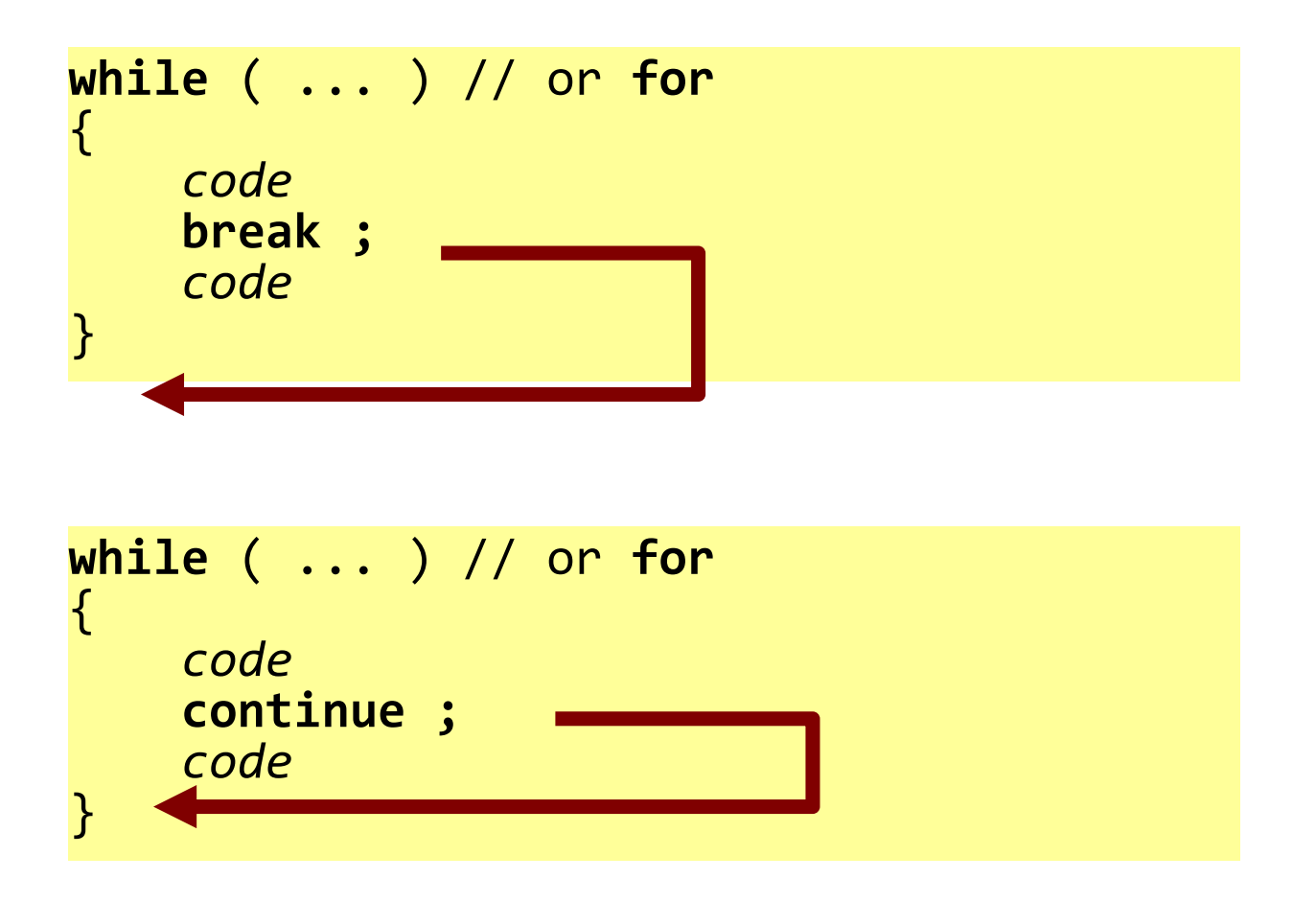

### Basic interaction methods

• Popup box (OK to confirm)

– alert("text")

- Confirm box (OK, cancel)
	- confirm("text")
	- True if user clicked on OK
- Prompt box (let user insert a text)
	- prompt("prompt text", "initial value")
	- Returns a string with the text inserted by the user
	- Returns null if user clicked on Cancel

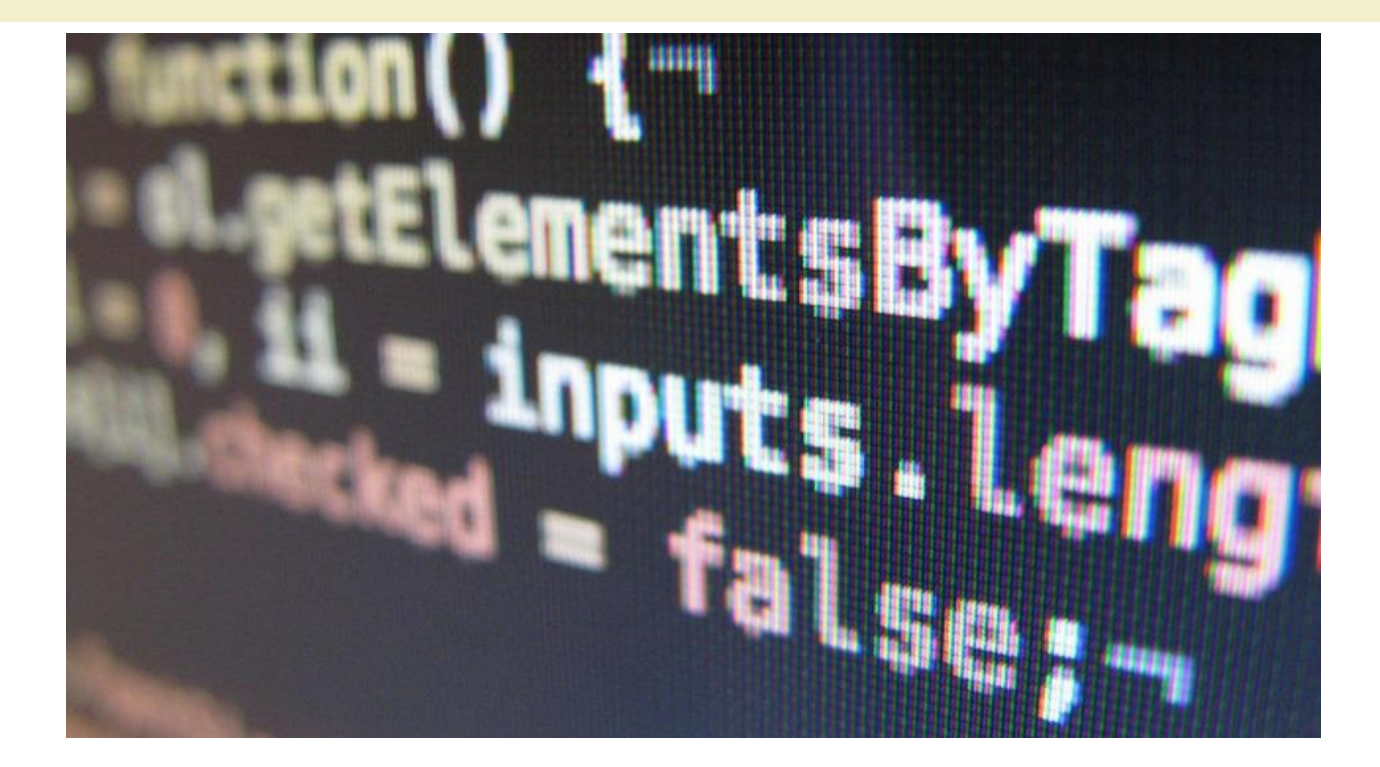

Introduction to Javascript

## **FUNCTIONS**

# Defining a new function  $(1/2)$

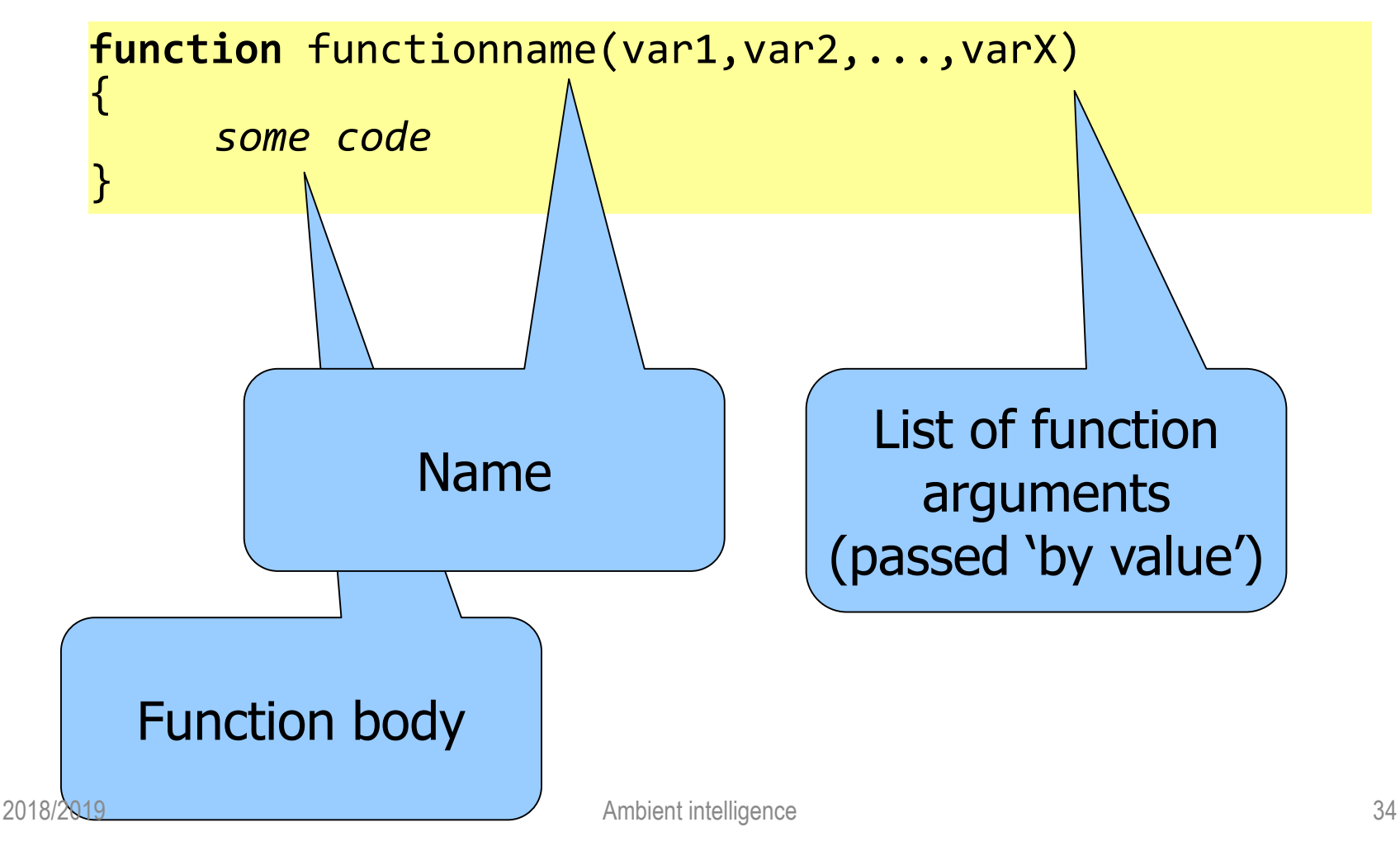

# Defining a new function (2/2)

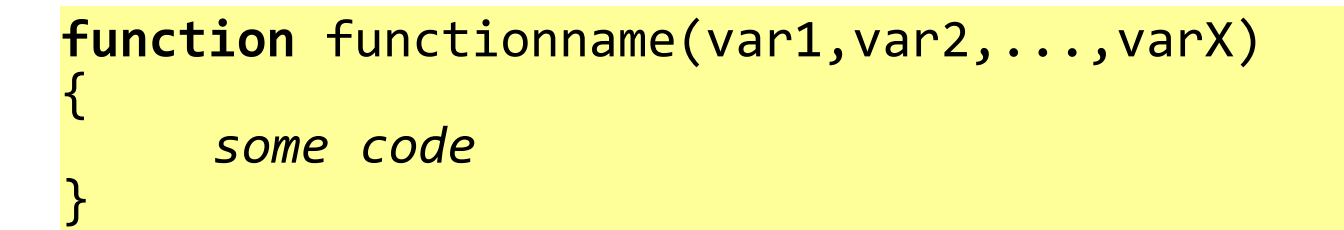

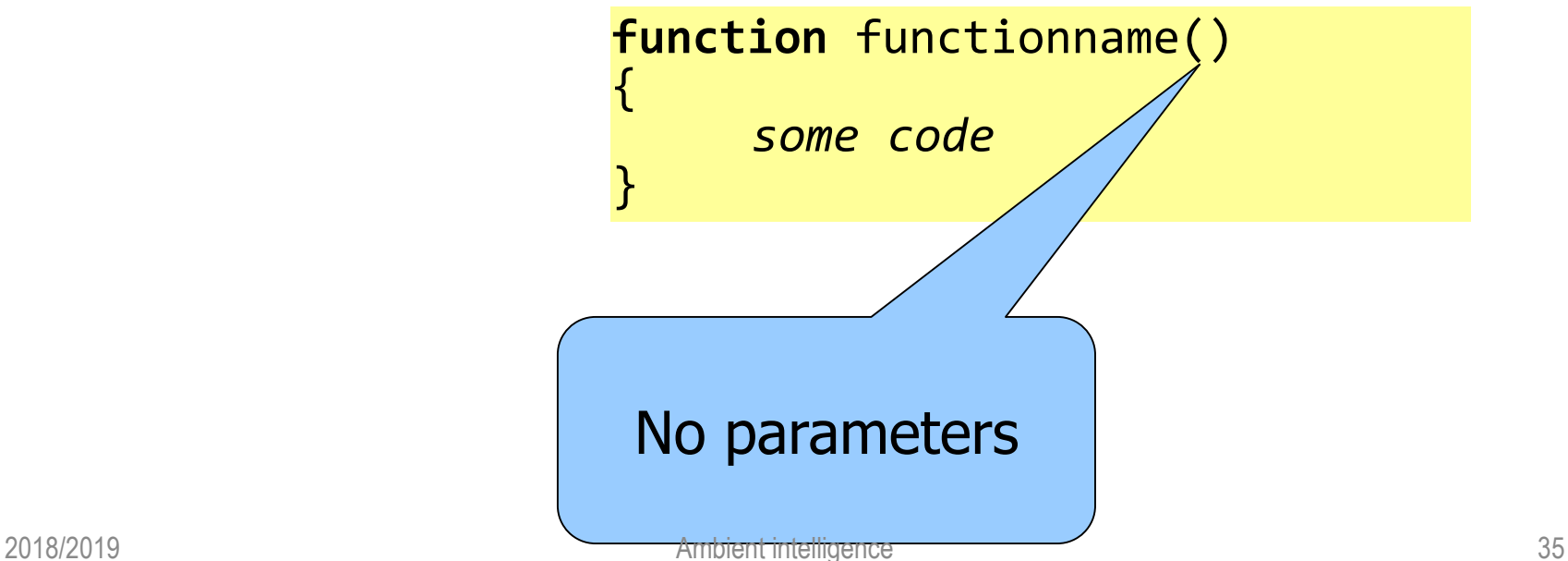

#### Return statement

- A function may return a value to its caller by executing the return statement
	- return value ;
- The value may be of any type (boolean, numeric, string, ...)
### Example

```
<html>
<head>
<script type="text/javascript">
     function product(a,b)
     {
       return a*b;
     }
</script>
</head>
<body>
<script type="text/javascript">
       document.write(product(4,3)) ;
</script>
</body>
</html>
```
Introduction to Javascript

## **OBJECTS**

## Objects in Javascript

- An object is a complex data type characterized by
	- A current **value**
		- Sometimes the internal value is "hidden"
	- A set of **properties**
		- Various values that be read, associated in some way to the object value
		- Some values that may be written, that modify in some way the object value
	- A set of **methods**
		- Operations (with parameters) that can be asked to the object

## Using objects

- Creating new objects
	- $-$  var d = new Date()
		- Create a new Object of type Date, and use the variable d as a reference to that object
- Properties and methods
	- $-$  var day = d.getDay();
	- d.setMinutes(34) ;

## String objects

- Strings are used to store and manipulate sequences of characters
- Constant values are written between quotes "Hello"
- The only property is
	- .length (the number of characters in the string)
- Many methods implement several string operations

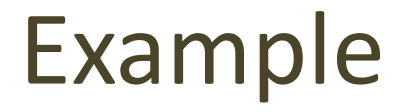

var txt="Hello world!" document.write(txt.length)

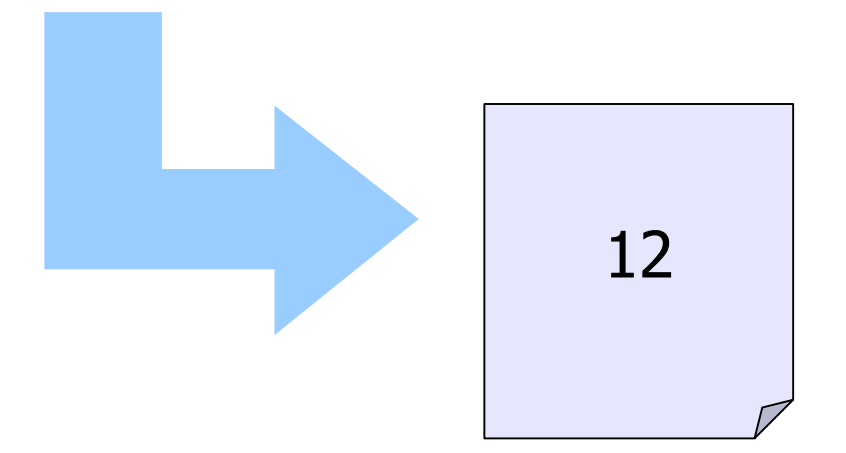

# String methods (1/2)

- Access to the i-th character (starting from 0) – s.charAt(i)
- Concatenate two strings
	- $-$  s3 = s1.concat(s2)
- Find a substring
	- $-$  i = s.indexOf("abc") // -1 if not found
	- $-$  j = s.indexOf("abc", i+1)
	- s.lastIndexOf searches from the end
- Replace
	- s = s.replace("Belusconi", "Prodi")

# String methods (2/2)

- Extract substring
	- s1 = s.substr(startPos, numChars)
	- $-$  s1 = s.substr(startPos) // until the end
	- s1 = s.substring(startPos, endPos)
- Case conversion
	- $-$  upper = s.toUpperCase()
	- lower = s.toLowerCase()

#### Exercise 1

- Use a pop-up window to ask the user his/her name
- Write the user's name in the page heading <h1>

### Exercise 2

- Use a pop-up window to ask the user his/her name
- Write the user's name in the page heading <h1>, properly formatting it in "title case"
	- Example: if name = "fulvio CORNO", then print "Fulvio Corno"

## Date objects

- The Date object is used to work with dates and times
- New objects are created with the current timestamp  $-$  var d = new Date() // now!
- A specific value may be set
	- d.setFullYear(2007, 04, 23)
	- d.setHours(23, 59, 00)

## Date querying methods

- Return numeric components of the date and time stored in the object:
	- .getDate(), .getDay() /\*of week\*/, .getMonth(), .getFullYear()
	- .getHours(), .getMinutes(), .getSeconds(), .getMilliseconds()
- Return a string representing the date
	- .toString(), .toLocaleString()
- Return milliseconds since 01/01/1970

– .getTime()

## Date setting methods

- Setting date and time from numeric components
	- .setMonth(m), .setDate(day\_of\_month), .setFullYear(y), .setFullYear(y, m, d)
	- .setHours(h), .setMinutes(m), setSeconds(s), setHours(h, m, s)
- Setting a date from a string
	- Date.parse("Apr 23, 2007") returns the number of milliseconds
	- d.setTime(Date.parse("Apr 23, 2007"))

#### Exercise 3

- Modify Exercise 2, and write the current date and time in the footer of a web page
- Add a salutation (Good Morning, Good Afternoon, Good Night, ...) according to the current time of the day
	- The salutation must be in the same <h1> as the name

## Array objects

- Creating an empty array
	- $-$  var a = new Array()
	- var a = new Array(maxsize)
- Setting values
	- $a[0] = "Fulvio"$
	- $a[1] = "Dario"$
- Using values
	- document.write(a[0])
	- $-$  var s = a[1].toUpperCase()

## Array properties

• The property .length returns the number of elements in the array

```
- var N = a.length
```

```
var mycars = new Array()
mycars[0] = "Saab"mycars[1] = "Volvo"mycars[2] = "BMW"for (i=0;i<mycars.length;i++)
{
  document.write(mycars[i] + "<br />")
}
```
# Array methods (1/2)

- Concatenate two arrays
	- $-$  a3 = a1.concat(a2)
	- Creates a new array with all elements from a1, followed by all elements from a2
- Extract a sub-array
	- $-$  a2 = a1.slice(start index, end index)
- Sort in alphabetical order

 $-$  a2 = a.sort()

# Array methods (2/2)

- Convert an array to a string
	- $-$  var s = a.join() // "abc,def"
	- $-$  var s = a.join("-") // "abc-def"
- Convert a string to an array

 $-$  var a = s.split(",")

#### Esercise 4

- Collect a set of number from the user
	- Each number in inserted in a pop-up window
	- The insertion is terminated by pressing Cancel
- Print in the HTML page the list of all inserted numbers
- Print in the HTML page the maximum, minimum and average of the inserted numbers

## Math object

- The Math object is a special object: no variables may be created, but a lot of methods are defined, that may be called
- Think of Math as a "library" of mathematical functions

## Math contants

- Math.E
- Math.PI
- Math.SQRT2 //  $\sqrt{2}$
- Math.SQRT1  $2$  //  $\sqrt{(1/2)}$
- Math.LN2  $// log<sub>e</sub>(2)$
- Math.LN10 // loge(10)
- Math.LOG2E // log2(e)
- Math.LOG10E // log10(e)

# Math functions (1/2)

- Trigonometric
	- Math.cos(x), Math.sin(x), Math.tan(x), Math.acos(x), Math.asin(x), Math.atan(x), Math.atan2(y, x)
- Exponential and logarithmic
	- Math.exp(x), Math.log(x), Math.pow(base,exp), Math.sqrt(x)

# Math functions (2/2)

- Truncation and rounding
	- Math.ceil(x), Math.floor(x), Math.round(x)
- Signs and comparisons
	- Math.abs(x), Math.max(a,b), Math.min(a.b)
- Random
	- Math.random() // random number in interval [0,1)

#### Exercise 5

- Write a Javascript program to play the "Guess a number" game
- The program must generate a secret number between 1 and 100
- The user inserts a set of guesses into a pop-up windows
- Each time, the program tells the user if the guess was too high or too low
- The HTML page, at the end, will show the list of all guesses, and the number of attempts

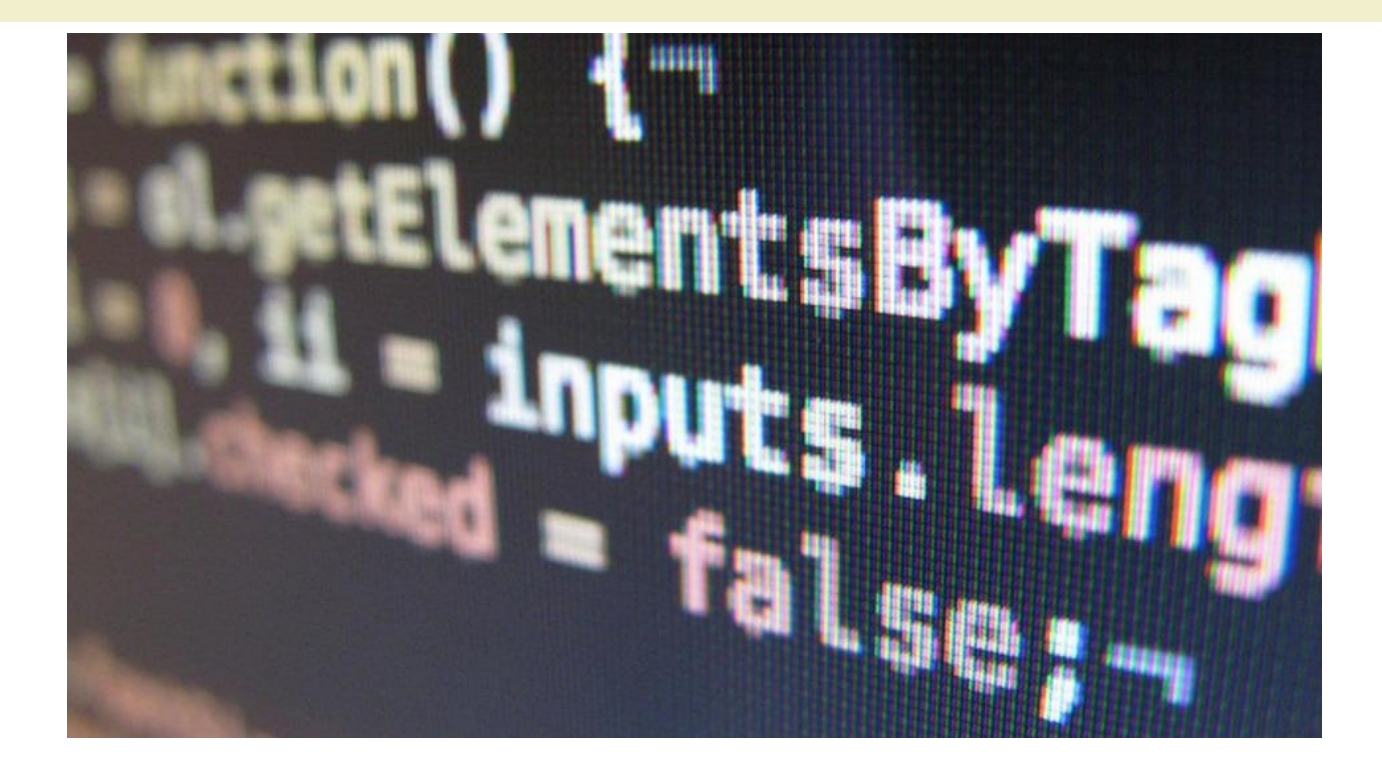

Introduction to Javascript

## **EVENTS**

## Javascript event model

- An event is the indication that something happened on a web page
	- Some user interaction (click, move mouse, ...)
	- Some browser action (load page, ...)
- In Javascript, you may attach an event handler to most events
	- Any Javascript function
	- The Javascript interpreter calls the function anytime the event is generated

#### HTML events

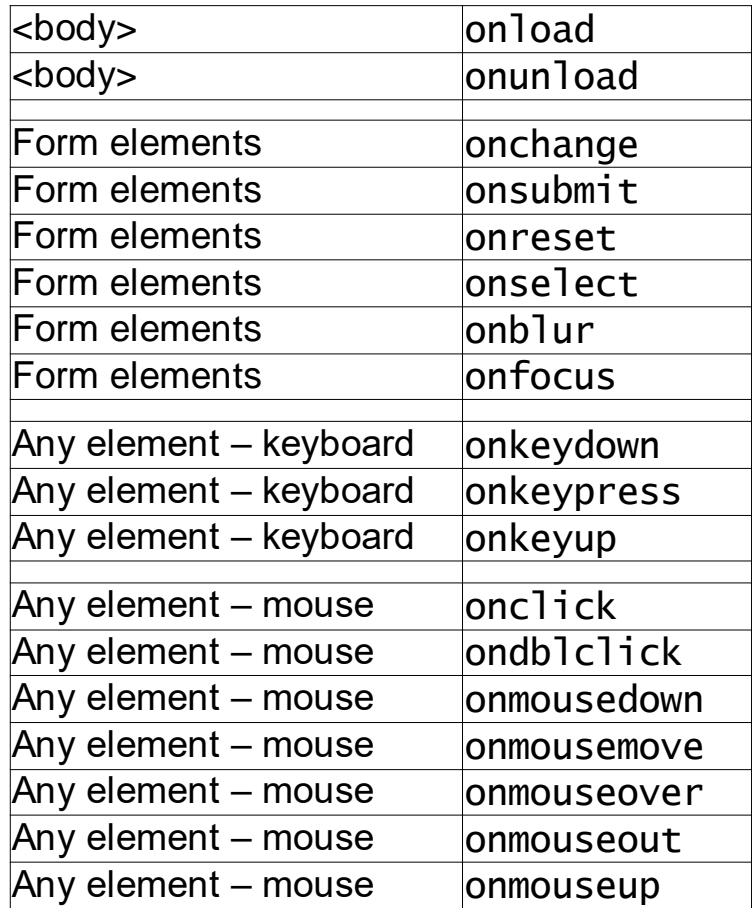

Full list: <https://developer.mozilla.org/en-US/docs/Web/Events>

#### Example

```
<html>
  <head>
    <script type="text/javascript">
      function sayHello()
      \left\{ \right.alert("Hello!")
      }
    </script>
  </head>
  <body>
    <form>
      <input type="button" onclick="sayHello()"
        value="Press me">
    </form>
  </body>
</html>
```
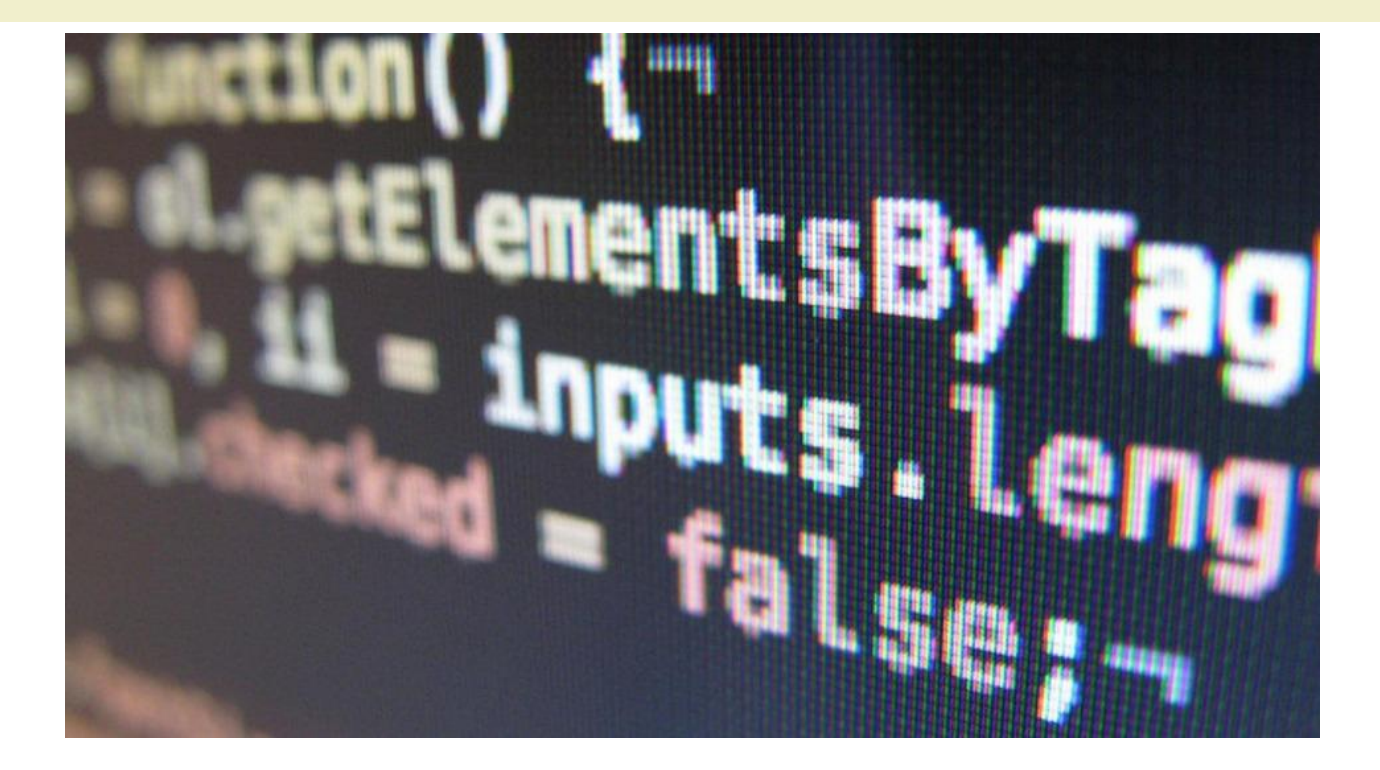

HTML Document Object Model (DOM)

# **HTML DOCUMENT OBJECT MODEL (DOM)**

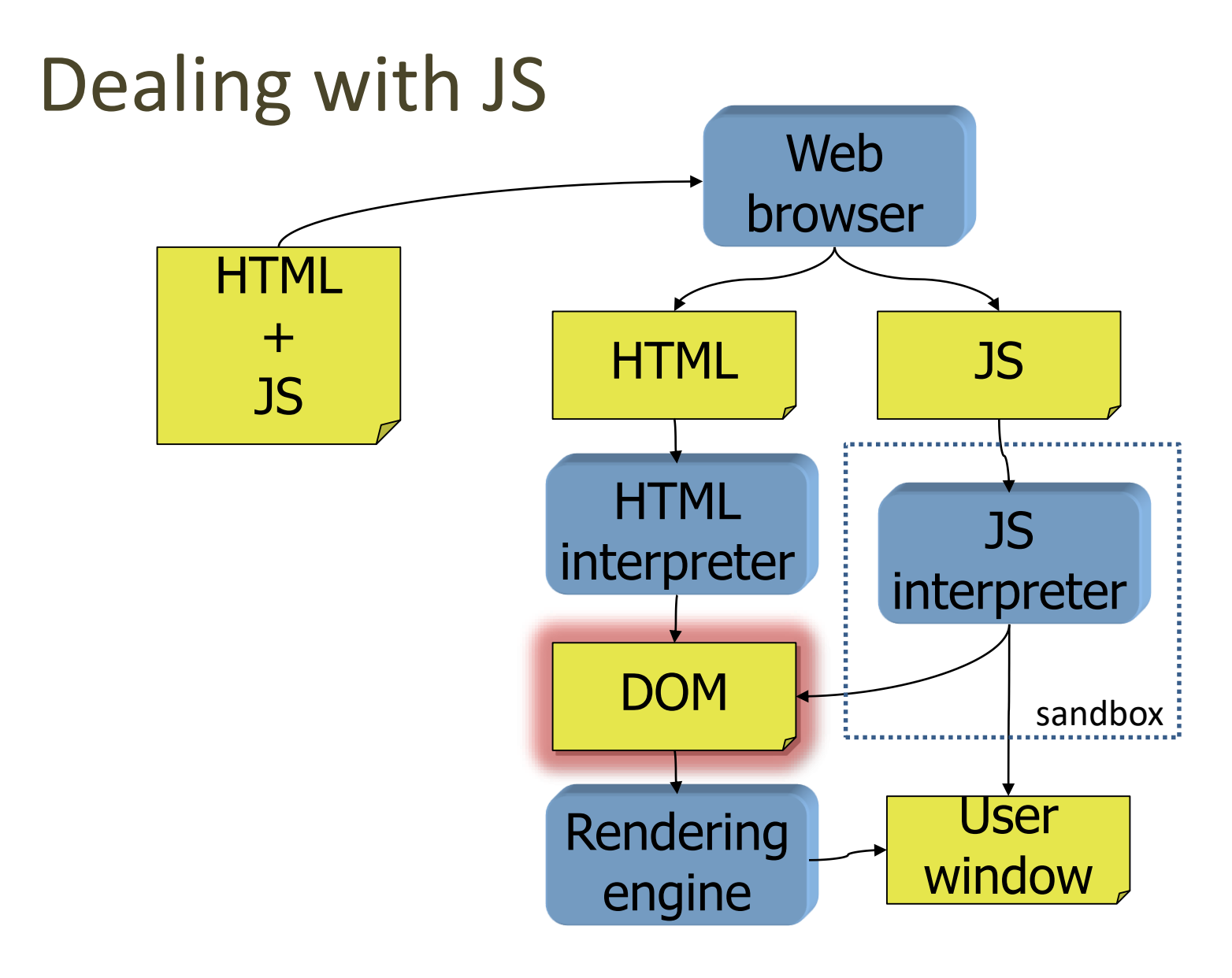

## Document Object Model

- The HTML Document Object Model (HTML DOM) defines a standard way for accessing and manipulating HTML documents.
- The DOM presents an HTML document as a treestructure (a node tree), with elements, attributes, and text.

#### https://developer.mozilla.org/en-US/docs/Web/API/Document\_Object\_Model

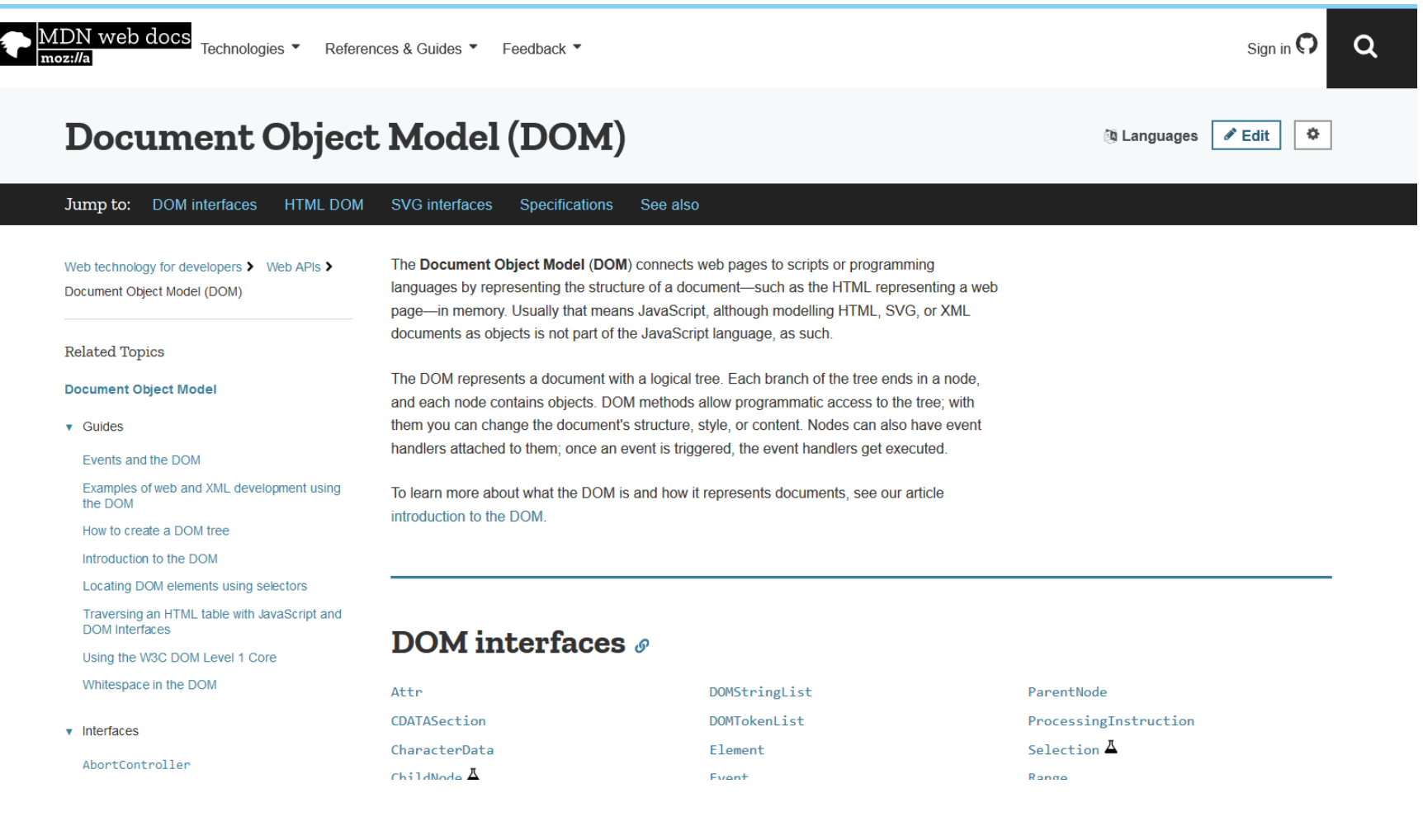

### DOM example

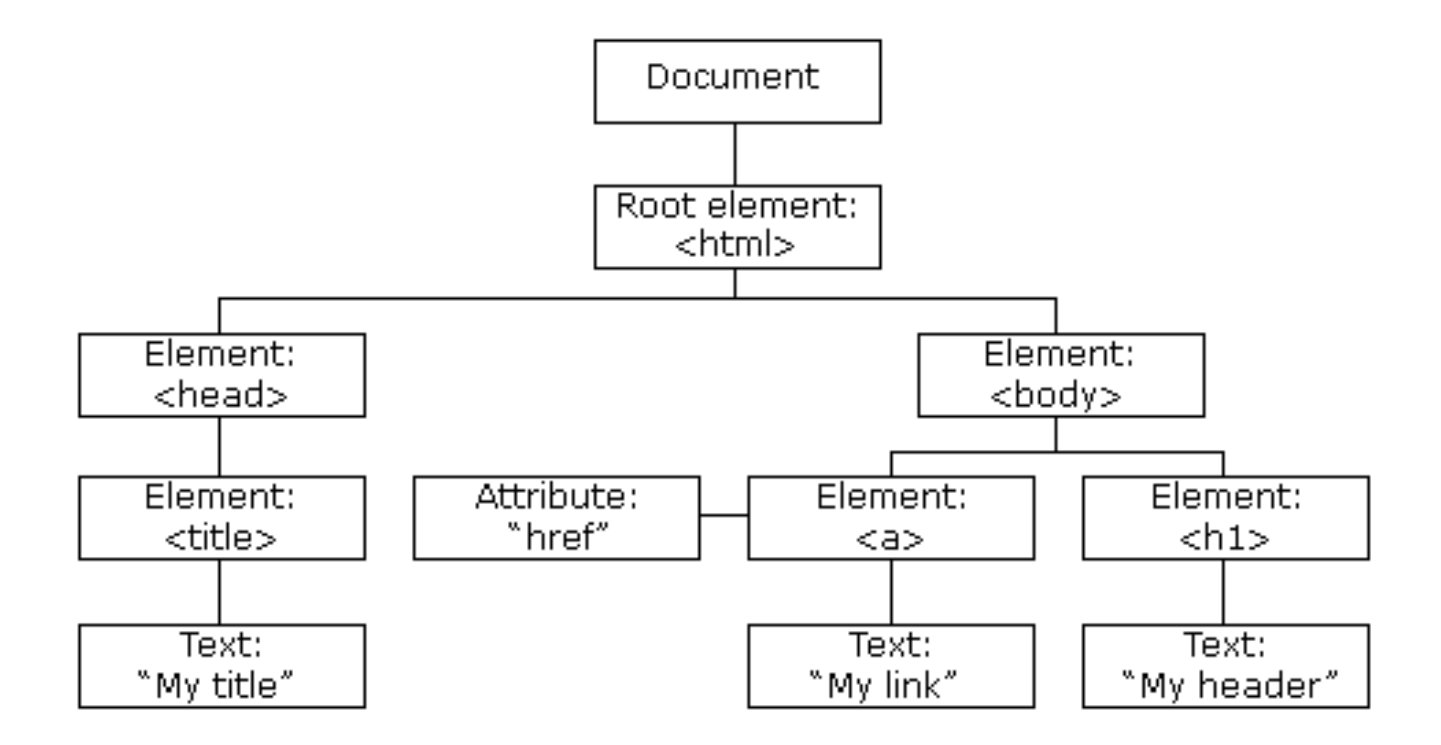

### DOM structure

- The entire document is a document node
- Every HTML tag is an element node
- The texts contained in the HTML elements are text nodes
- Every HTML attribute is an attribute node
- Comments are comment nodes
- Nodes have a hierarchical relationship to each other

## Fundamental Data Types

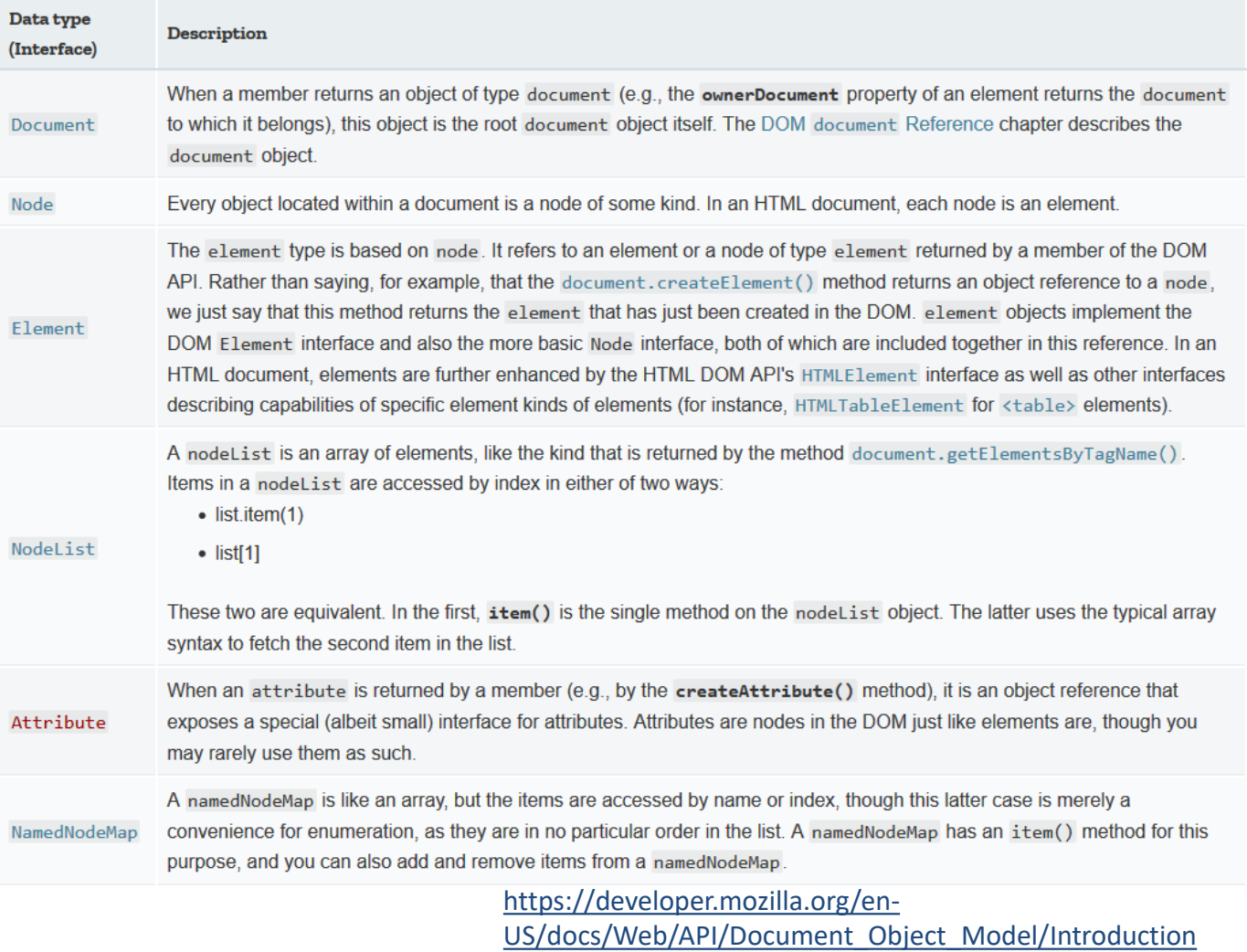

## Example

<html> <head> <title>DOM Tutorial</title> </head> <body> <h1>DOM Lesson one</h1> <p>Hello world!</p> </body> </html>
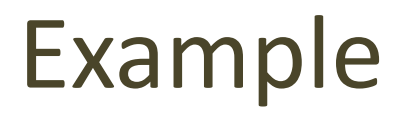

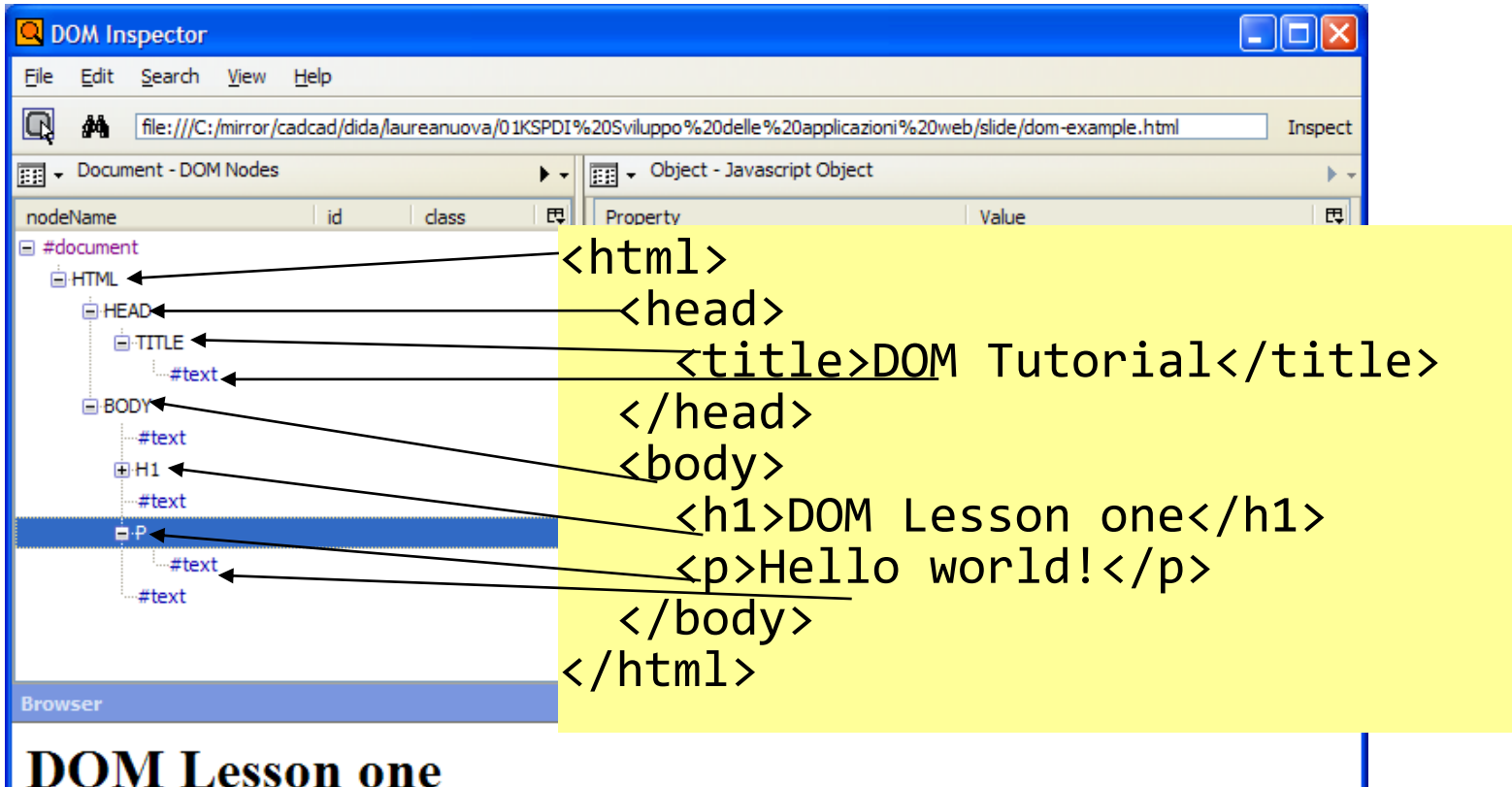

#### Hello world!

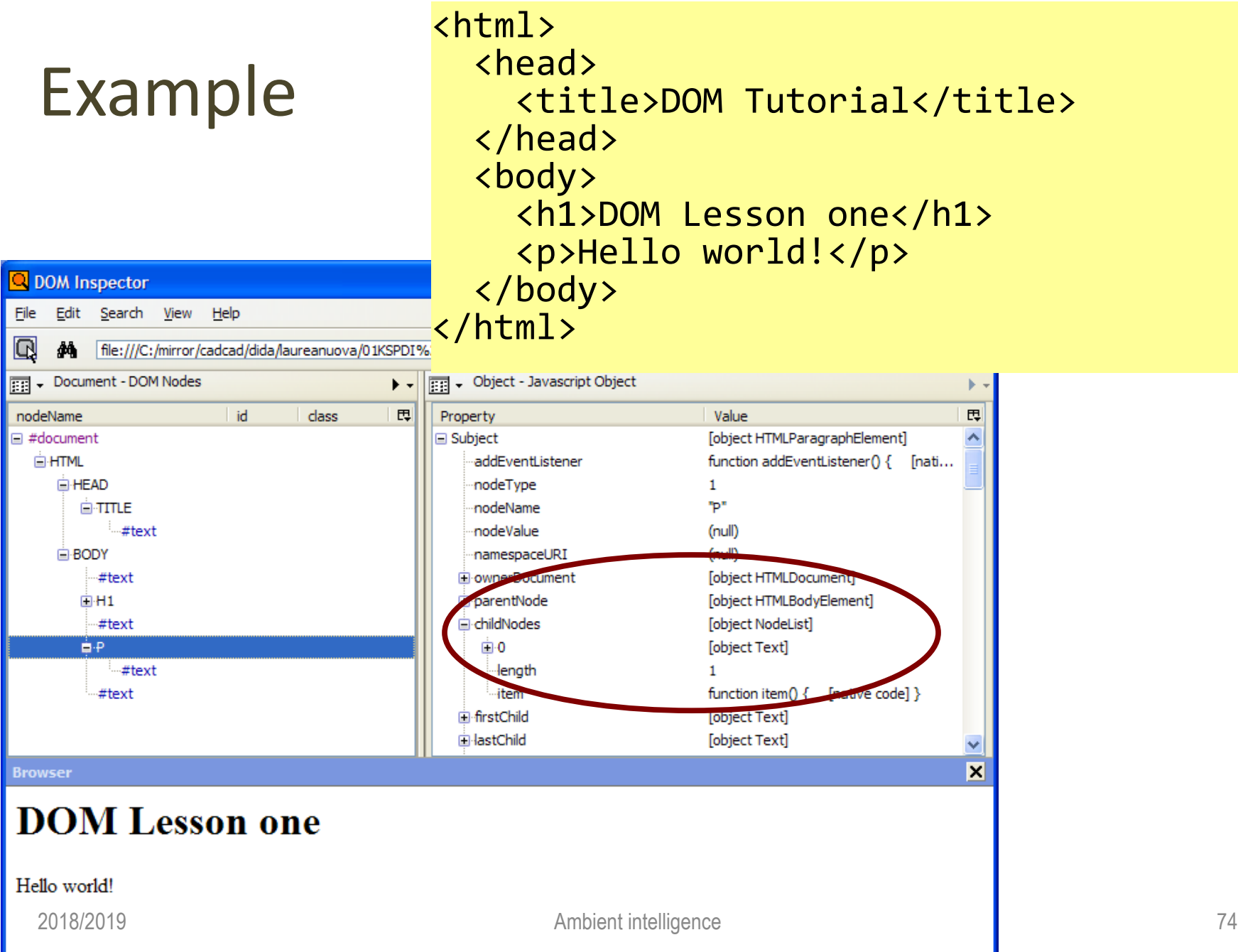

#### Javascript and the DOM

- Each node in the HTML DOM is automatically available as a corresponding Javascript object
- Methods and properties of the object correspond to content and attributes of the HTML element
- Any modification to the object fields are immediately reflected in the HTML page
- The object "document" is the top of the HTML page

## Finding objects

- Alternative methods
	- Navigating through children and siblings, starting from the document node
	- Identifying specific elements by their tag name
		- Use getElementsByTagName("tag")
		- Returns all the elements with that tag
	- Identifying specific elements by their "id" attribute (recommended!)
		- Add an "id" attribute, with a unique value, to any HTML tag
		- Use **getElementById**("id")

## Example (1/2)

```
<html>
  <head>
    <title>DOM Tutorial</title>
  </head> 
  <body> 
    <h1 id="banner">DOM Lesson two</h1> 
    <p id="mytext">Hello world!</p> 
    <script>...</script>
  </body> 
</html>
```
## Example (2/2)

```
<script type="text/javascript">
```

```
var x = document.getElementById("banner") ;
alert( x.firstChild.nodeValue ) ;
```

```
var y = document.getElementById("mytext") ;
y.firstChild.nodeValue = "Hello again...." ;
```
</script>

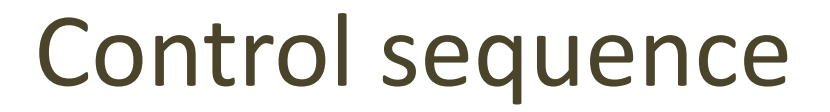

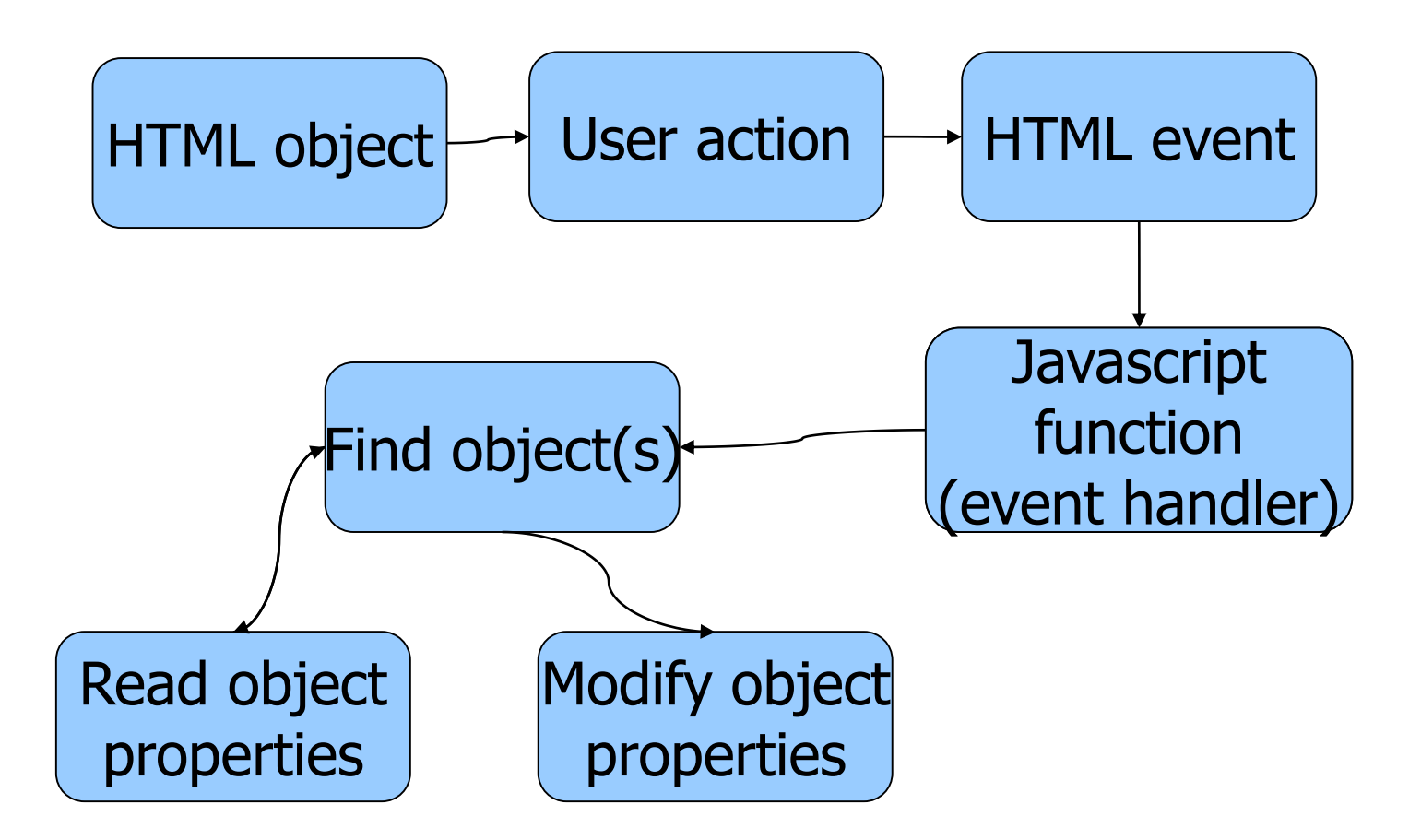

#### HTML events

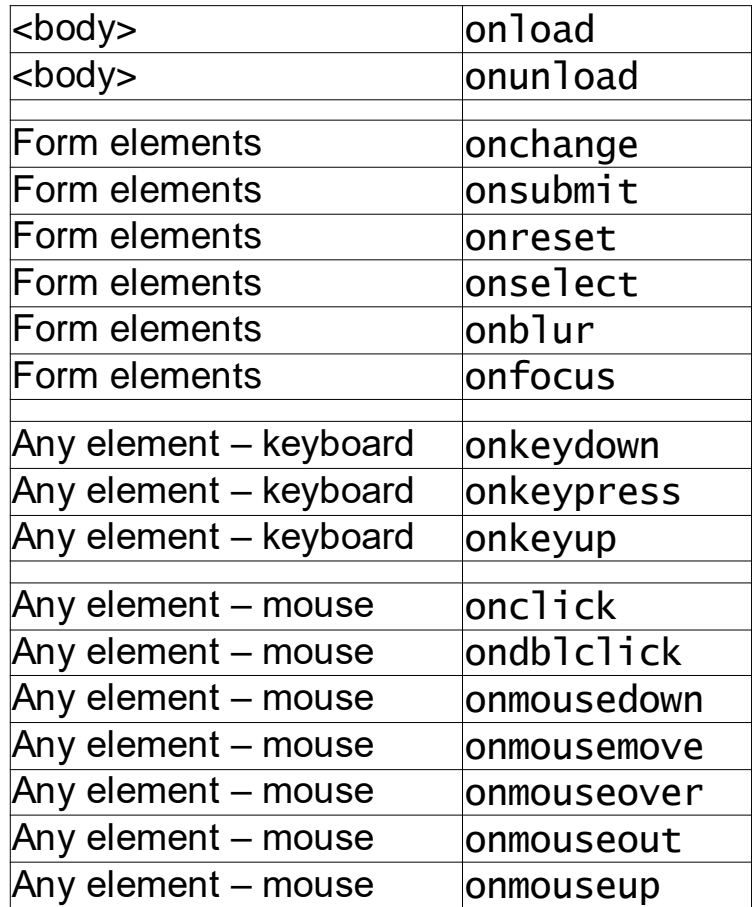

Full list: <https://developer.mozilla.org/en-US/docs/Web/Events>

- Create an HTML page with variable-color background.
- The background color is selected by the user by clicking on suitable text sentences

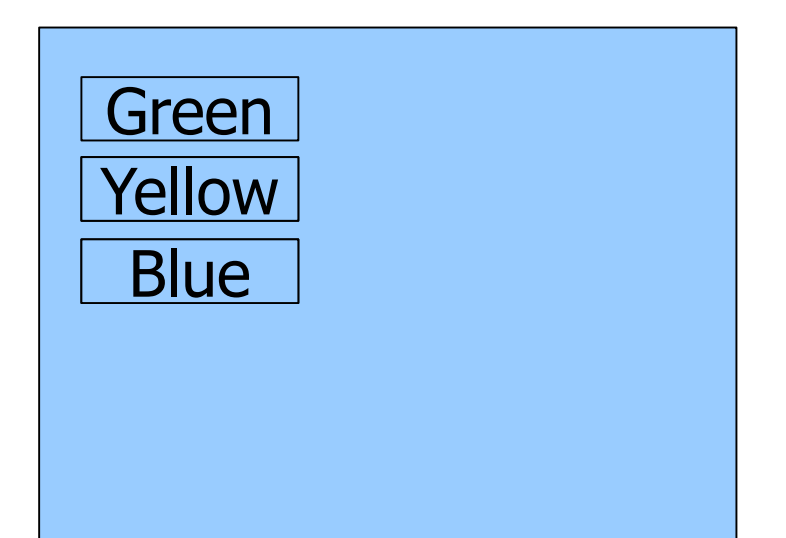

#### Form submission

- The submission of FORM data may be intercepted by the **onsubmit** event
- The event procedure may check for any errors
	- If everything is ok, the function returns true -> the browser takes the form action
	- In case of errors, the function returns false -> the form is not submitted

- Create an HTML form for entering a username/password pair
- Do not allow the user to press the submit button unless:
	- Both username and password are present
	- Password is more than 4 characters long

- Create an HTML form for entering a username/password pair
- Do not allow the user to press the submit button unless:
	- Both username and password are present
	- Password is more than 4 characters long
- Whenever the user commits an error, display a message just besides the text box

- Create an HTML form for selecting an item from a list of categories, including a "Other..." option
- If the user selects "Other...", then he must fill a text box for specifying
- Otherwise, the text box should be invisible

#### References

- JavaScript Tutorial, http://www.w3schools.com/js/default.asp
- http://www.quirksmode.org/js/contents.html
- JavaScript Reference, http://www.w3schools.com/jsref/default.asp
- Standard ECMA-262 (3r d Edition December 1999), http://www.ecmainternational.org/publications/standards/Ecma-262.htm

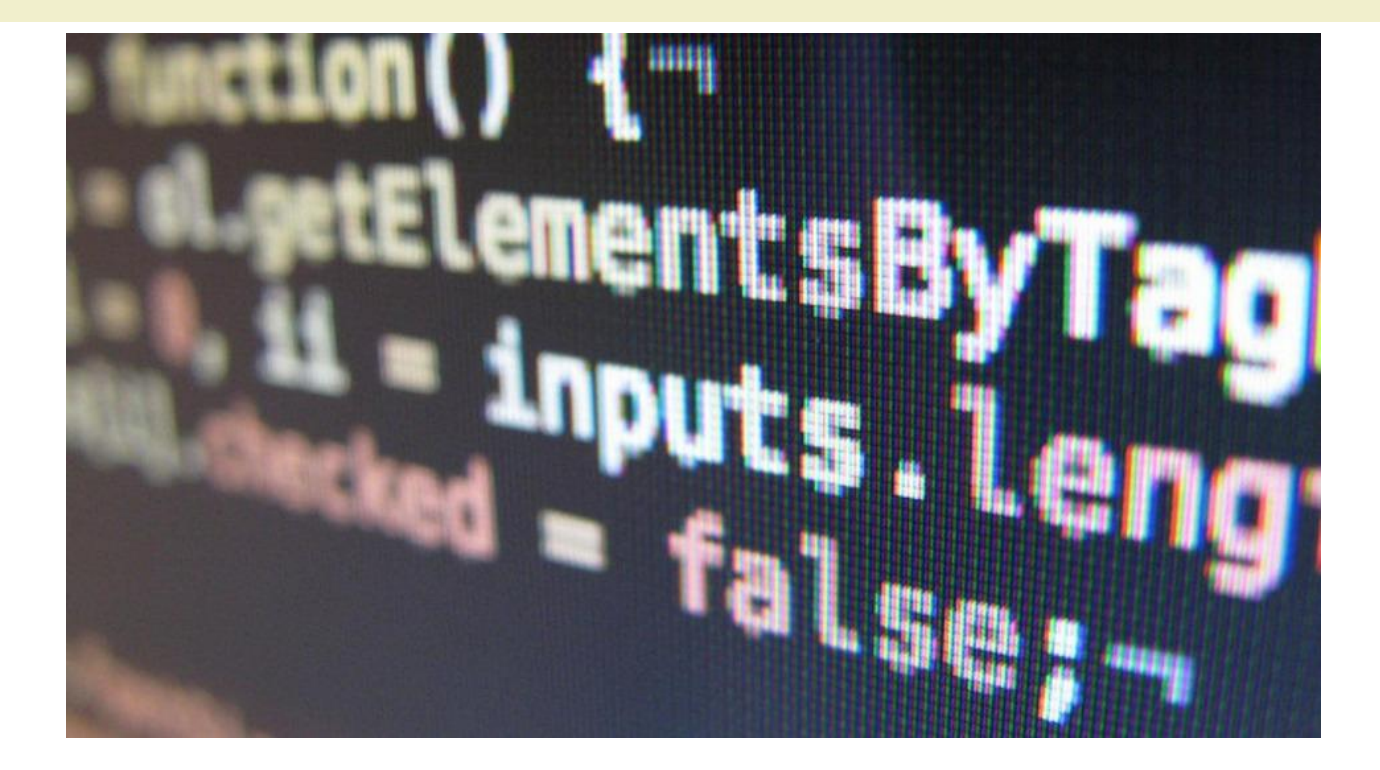

Asynchronous JavaScript programming

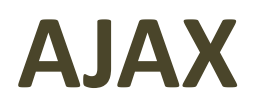

## Ajax definition

- Asynchronous JavaScript And XML.
- AJAX is a type of programming made popular in 2005 by Google (with Google Suggest).
- AJAX is not a new programming language, but a new way to use existing standards.
- With AJAX you can create better, faster, and more user-friendly web applications.
- AJAX is based on JavaScript and HTTP requests.

## Key enabling technology

- With AJAX, your JavaScript can communicate directly with the server, using the JavaScript XMLHttpRequest object.
- By using the XMLHttpRequest object, a web developer can update a page with data from the server -- after the page has loaded!
- The XMLHttpRequest object is supported in Internet Explorer 5.0+, Safari 1.2, Mozilla 1.0 / Firefox, Opera 8+, and Netscape 7.
- http://www.w3.org/TR/XMLHttpRequest/

#### XMLHttpRequest – the name

- The name of the object is wrong, but maintained for historical reasons:
- May receive any text-based content, not just XML
- May use also HTTPS, not just HTTP protocol
- May handle both Requests and Responses, of all HTTP methods

#### Standard definition

```
interface XMLHttpRequest {
```

```
// event handler
attribute EventListener onreadystatechange;
// state
UNSENT = 0;
const unsigned short OPENED = 1;
const unsigned short HEADERS RECEIVED = 2;
const unsigned short LOADING = 3;
const unsigned short DONE = 4;
readonly attribute unsigned short readyState;
```
#### Standard definition

```
// request
  void open(in DOMString method, in DOMString url);
  void open(in DOMString method, in DOMString url, in 
boolean async);
```

```
void open(in DOMString method, in DOMString url, in 
boolean async, in DOMString user);
```

```
void open(in DOMString method, in DOMString url, in 
boolean async, in DOMString user, in DOMString password);
  void setRequestHeader(in DOMString header, in DOMString
value);
```

```
void send();
```

```
void send(in DOMString data);
void send(in Document data);
```

```
void abort();
```
#### Standard definition

// response DOMString [getAllResponseHeaders\(](http://www.w3.org/TR/XMLHttpRequest/#getallresponseheaders)); DOMString [getResponseHeader](http://www.w3.org/TR/XMLHttpRequest/#getresponseheader)(in DOMString header); readonly attribute DOMString [responseText;](http://www.w3.org/TR/XMLHttpRequest/#responsetext) readonly attribute Document [responseXML;](http://www.w3.org/TR/XMLHttpRequest/#responsexml) readonly attribute unsigned short [status;](http://www.w3.org/TR/XMLHttpRequest/#status) readonly attribute DOMString [statusText;](http://www.w3.org/TR/XMLHttpRequest/#statustext) };

## Request states

#### $UNSENT = 0$

The request is not initialized  $OPENED = 1$ 

#### The request has been set up  $HEADERS$  RECEIVED = 2

The request has been sent  $LOADING = 3$ 

The request is in process  $DONE = 4$ 

The request is complete

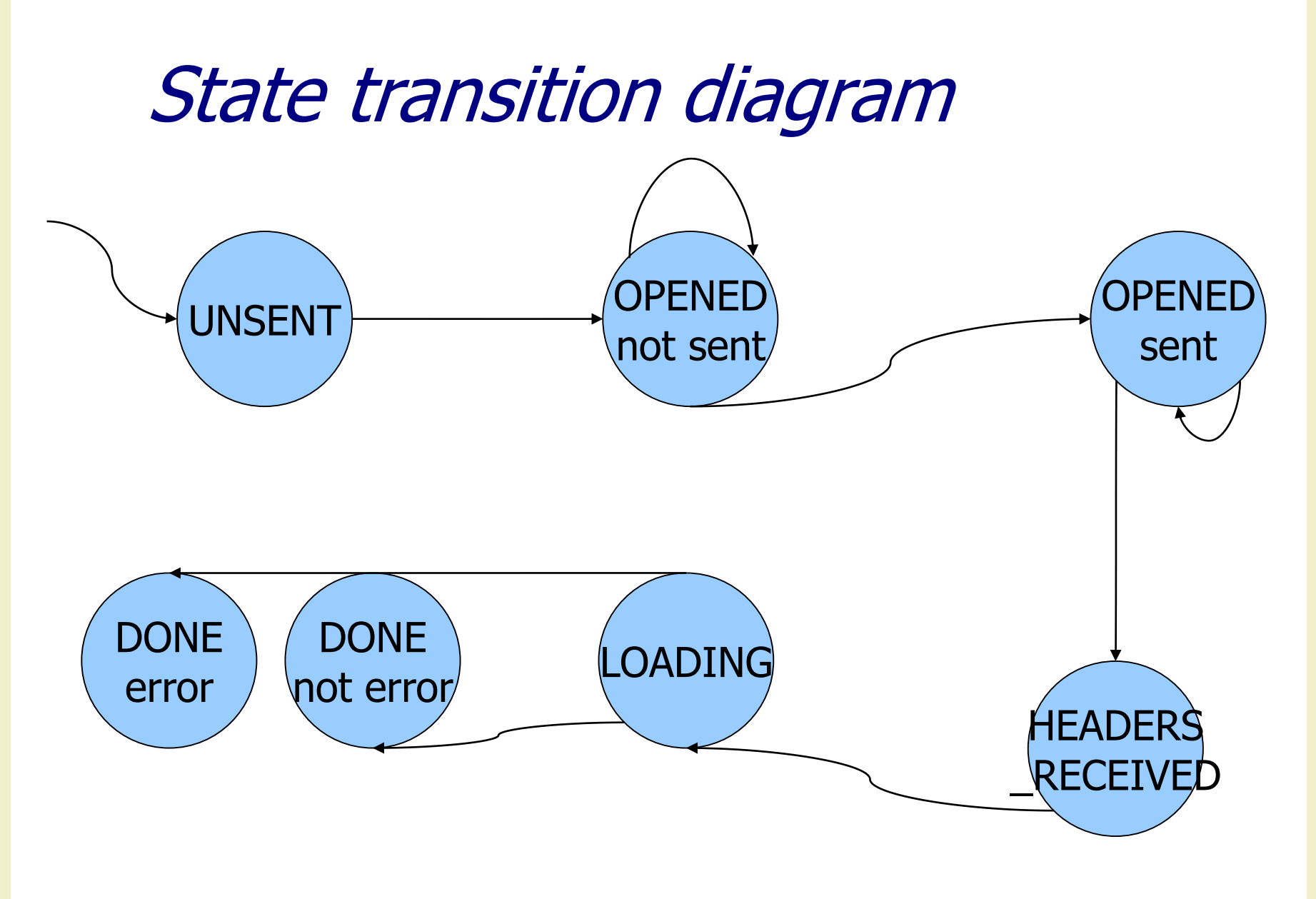

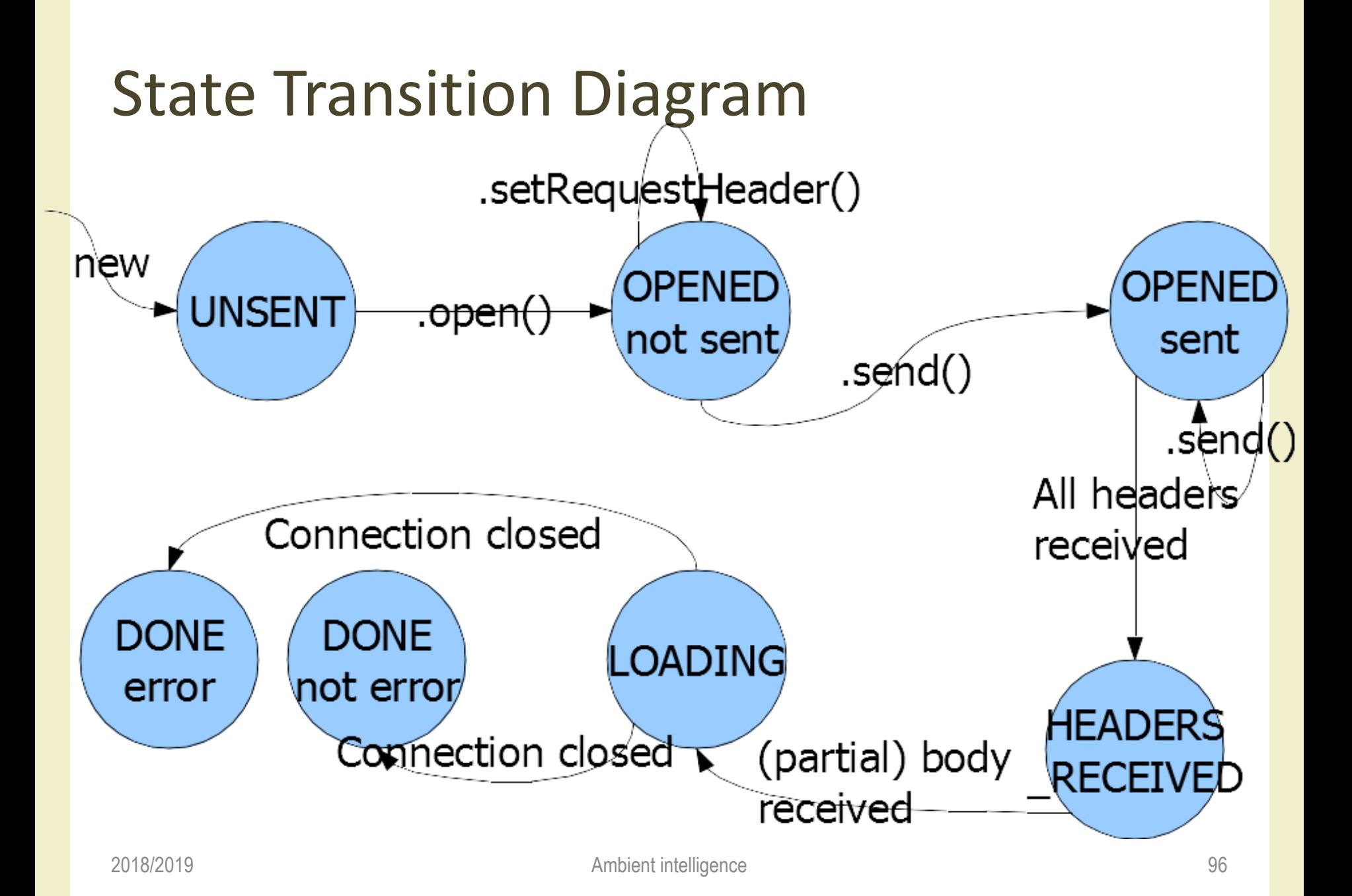

## XMLHttpRequest properties

#### onreadystatechange

stores the **function** that will process the response

from a server

xmlHttp.onreadystatechange =

function() { ... }

#### readyState

holds the status of the server's response. Each time readyState changes, the onreadystatechange function will be executed.

#### responseText

the data sent back from the server can be retrieved with the responseText property

#### Methods

open(method, url, async, user, password) method = "GET", "POST"  $url = complete URL to request$  $async = true/false (optional, default=true)$ user, password (optional) Interrupts any on-going send() setRequestHeader(header, value) Adds a new header to the HTTP Request Content-Type is one common header to send Examples: text/xml, application/xml

#### Methods

send(data) Initiates the request  $data = HTTP$  request body (optional) May be a Document or DOMString The URL was already given in open() send() terminates immediately if async==true, but transfer continues in the background Generates readystatechange events send() transfers data synchronously if async==false

Methods

getAllResponseHeaders() Return all response headers as a single string, with headers separated by CR+LF Invalid if UNSENT or OPENED getResponseHeader(header) Returns the value of a single header Invalid if UNSENT or OPENED

## Receiving the response body

responseText of type DOMString If LOADING (partial body) or DONE Allow access to a "raw string" of the response body responseXML of type Document Only if DONE For text/xml (or application/xml or  $*+x$ ml) content types, otherwise null

Allows access to the DOM of the XML document

Example

Create a standard HTML form with two text fields: username and time. The username field will be filled in by the user and the time field will be filled in using AJAX. No submit button is needed.

## Example

```
<html>
<body> <form name="myForm">
Name: <input type="text" name="username" />
Time: <input type="text" name="time" />
</form> </body>
</html>
```
## Creating an XMLHttpRequest object

```
<script type="text/javascript">
function ajaxFunction()
{
 var xmlHttp;
```
xmlHttp=new XMLHttpRequest();

... } </script>

# Supporting all browsers

```
<script type="text/javascript">
function ajaxFunction()
{
var xmlHttp;
try {
// Firefox, Opera 8.0+, Safari
xmlHttp=new XMLHttpRequest();
 }
catch (e) {
// Internet Explorer
try { // Internet Explorer 6.0+
 xmlHttp=new ActiveXObject("Msxml2.XMLHTTP");
  }
 catch (e) {
 try { // Internet Explorer 5.5+
  xmlHttp=new ActiveXObject("Microsoft.XMLHTTP");
   }
 catch (e) {
   alert("Your browser does not support AJAX!");
   return false;
   }
  }
 }
}
  018/2019 Ambient intelligence Ambient intelligence 105
```
Calling the server

xmlHttp.open("GET","time.jsp",true); xmlHttp.send(null);

## Processing the response

```
xmlHttp.onreadystatechange=function()
{
if(xmlHttp.readyState==4)
 {
 // Get the data from the server's response
 document.myForm.time.value=xmlHttp.responseText;
 }
}
```
## Attaching to an event

```
<form name="myForm">
Name: <input type="text"
onkeyup="ajaxFunction();" name="username" />
Time: <input type="text" name="time" />
</form>
```
Complete example

```
<html>
<body>
<script type="text/javascript">
function ajaxFunction()
```
{

```
var xmlHttp=new XMLHttpRequest();
```

```
xmlHttp.onreadystatechange=function() {
 if(xmlHttp.readyState==4) {
  document.myForm.time.value=xmlHttp.responseText; }
 }
```

```
xmlHttp.open("GET","time.asp",true);
   xmlHttp.send(null); }
  </script>
  <form name="myForm">
  Name: <input type="text"
_{201}တ္လာkeyup="ajaxFunction();" name="username" \lambda intelligence _{109}Time: <input type="text" name="time" />
  </form> </body>
```
## AJAX architecture

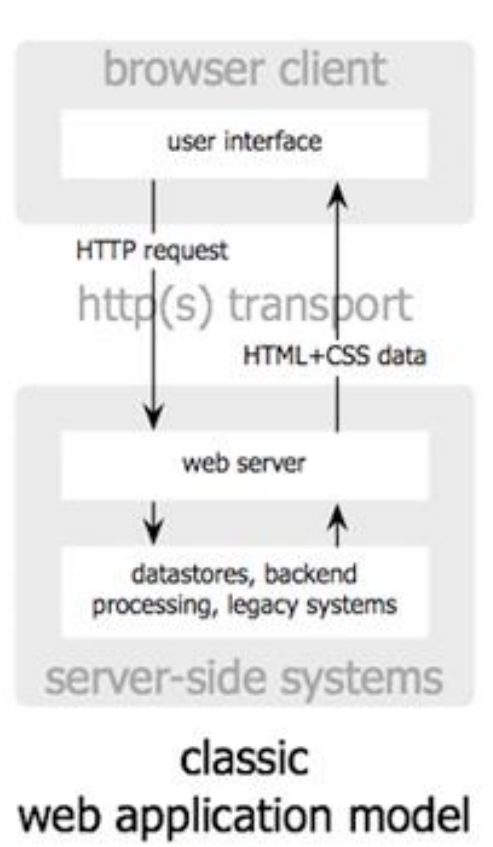

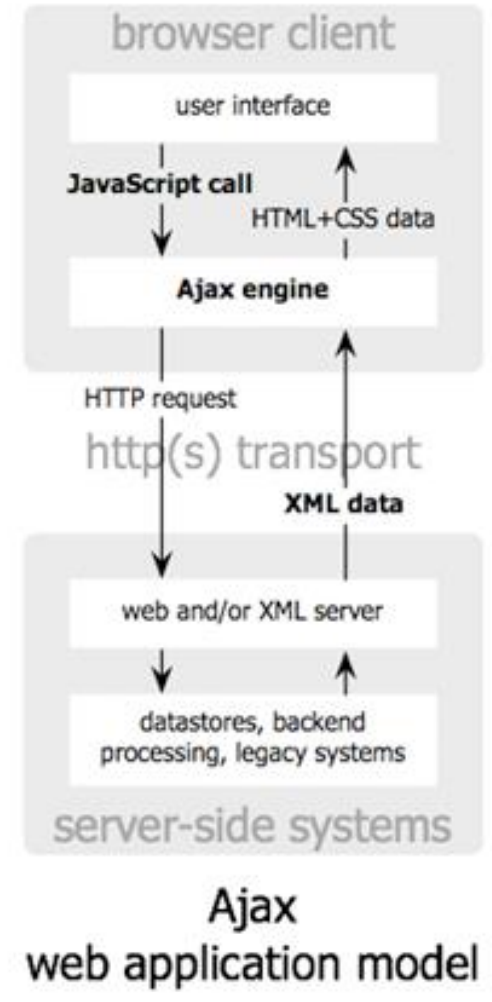

2018/2019 **Jesse James Garrett / adaptivepath.com** intelligence 110

#### classic web application model (synchronous)

# AJAX behavior

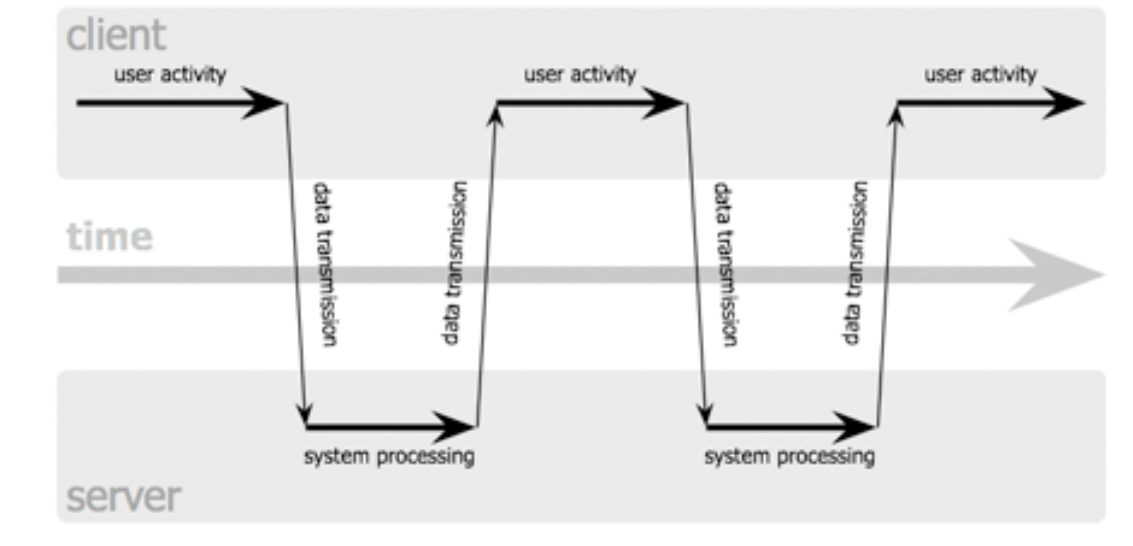

#### Ajax web application model (asynchronous)

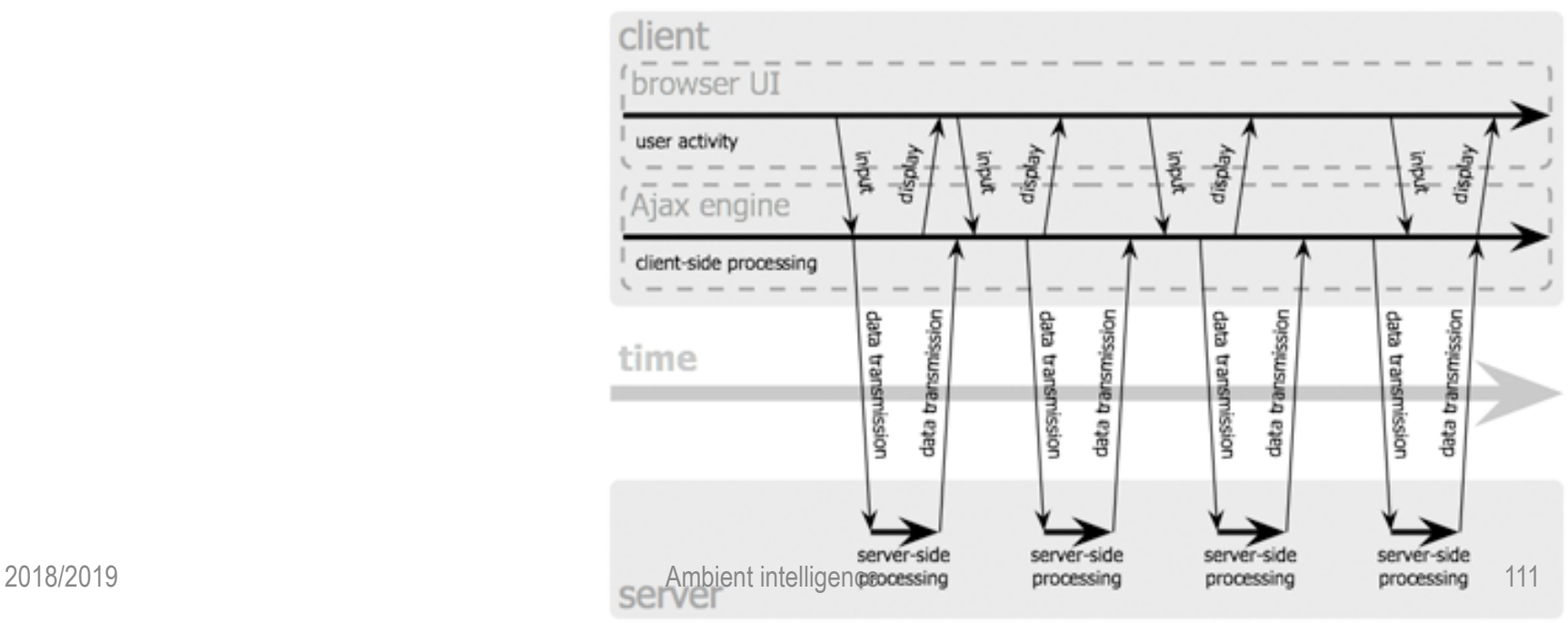

Jesse James Garrett / adaptivepath.com

## Exercise 1

Create an auto-complete feature for entering the name in a FORM

- For every typed letter, an associated text must be updated, reflecting the list of all possible names with those initial(s)
- Once submitted, the name adds up to the list Clicking on the suggestion auto-fills the box

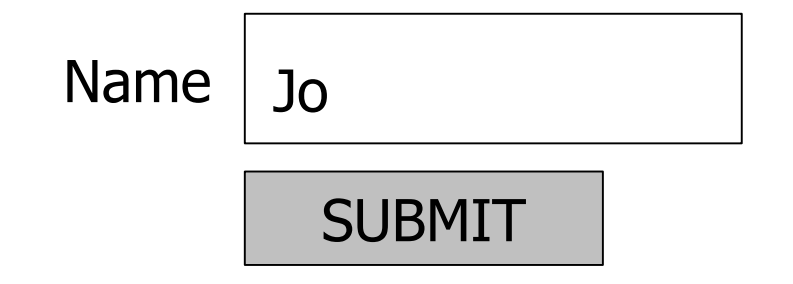

Name J<sub>o</sub> Name  $\vert$  3uggestions: Joe, Joseph, John

## Exercise 2

Create a FORM for entering the name of a city, based on two drop-down menus (<select> tags).

The first <select> contains the list of all *provinces* (AO, BO, CN, MI, TO, ...)

The second <select> contains the list of all *cities* in the province

Every time the user changes the province, then the list of cities MUST be updated The form may be submitted only if information is complete

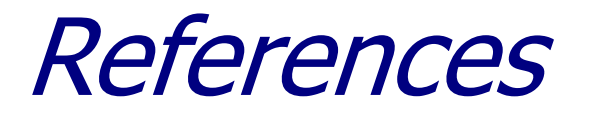

http://en.wikipedia.org/wiki/Rich\_Internet\_Appl ications http://en.wikipedia.org/wiki/AJAX http://www.w3schools.com/ajax/ http://www.w3.org/TR/XMLHttpRequest/

### License

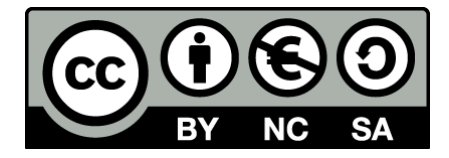

- These slides are distributed under a Creative Commons license "Attribution – NonCommercial – ShareAlike (CC BY-NC-SA) 3.0"
- You are free to:
	- Share copy and redistribute the material in any medium or format
	- Adapt remix, transform, and build upon the material
	- The licensor cannot revoke these freedoms as long as you follow the license terms.
- Under the following terms:
	- Attribution You must give [appropriate credit,](http://creativecommons.org/licenses/by-nc-sa/3.0/) provide a link to the license, and [indicate if changes were made](http://creativecommons.org/licenses/by-nc-sa/3.0/). You may do so in any reasonable manner, but not in any way that suggests the licensor endorses you or your use.
	- NonCommercial You may not use the material for [commercial purposes.](http://creativecommons.org/licenses/by-nc-sa/3.0/)
	- ShareAlike If you remix, transform, or build upon the material, you must distribute your contributions under the [same license](http://creativecommons.org/licenses/by-nc-sa/3.0/) as the original.
	- No additional restrictions You may not apply legal terms or technological measures [that legally restrict others from doing anything the license permit](http://creativecommons.org/licenses/by-nc-sa/3.0/)s.
- <http://creativecommons.org/licenses/by-nc-sa/3.0/>